# **ESCUELA POLITÉCNICA NACIONAL**

# **FACULTAD DE INGENIERÍA MECÁNICA**

## **DIAGRAMAS TERMODINÁMICOS INTERACTIVOS DEL CICLO RANKINE SIMPLE**

## **TRABAJO DE INTEGRACIÓN CURRICULAR PRESENTADO COMO REQUISITO PARA LA OBTENCIÓN DEL TÍTULO DE INGENIERO MECÁNICO**

**MORILLO ECHEVERRÍA MARTÍN ANDRÉS** 

**[martin.morillo@epn.edu.ec](mailto:martin.morillo@epn.edu.ec)** 

**DIRECTOR: ORTEGA LÓPEZ MIGUEL DARÍO** 

**[miguel.ortega@epn.edu.ec](mailto:miguel.ortega@epn.edu.ec)** 

**DMQ, Febrero 2022** 

## **CERTIFICACIONES**

<span id="page-1-0"></span>Yo, Morillo Echeverría Martín Andrés declaro que el trabajo de integración curricular aquí descrito es de mi autoría; que no ha sido previamente presentado para ningún grado o calificación profesional; y, que he consultado las referencias bibliográficas que se incluyen en este documento.

Supporte

**MORILLO ECHEVERRÍA MARTÍN ANDRÉS** 

Certifico que el presente trabajo de integración curricular fue desarrollado por Morillo Echeverría Martín Andrés, bajo mi supervisión.

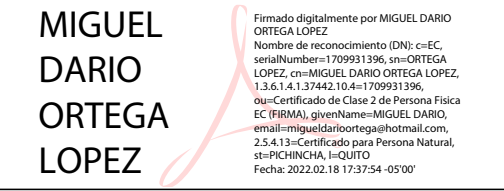

**ORTEGA LÓPEZ MIGUEL DARÍO** 

**DIRECTOR** 

## **DECLARACIÓN DE AUTORÍA**

<span id="page-2-0"></span>A través de la presente declaración, afirmamos que el trabajo de integración curricular aquí descrito, así como el producto resultante del mismo, son públicos y estarán a disposición de la comunidad a través del repositorio institucional de la Escuela Politécnica Nacional; sin embargo, la titularidad de los derechos patrimoniales nos corresponde a los autores que hemos contribuido en el desarrollo del presente trabajo; observando para el efecto las disposiciones establecidas por el órgano competente en propiedad intelectual, la normativa interna y demás normas.

Morillo Echeverría Martín Andrés

Ortega López Miguel Darío

## **DEDICATORIA**

<span id="page-3-0"></span>Mis estudios realizados en la Escuela Politécnica Nacional han sido una travesía que he podido superar gracias a mi perseverancia y dedicación, por lo que este logro de la obtención de mi titulo universitario se lo dedico a mi madre, a mis hermanos y mi mismo, ya que me quedo con la satisfacción de una meta más cumplida.

## **AGRADECIMIENTO**

<span id="page-4-0"></span>En este apartado quisiera resaltar lo importante que fue el apoyo de mi madre Elizabeth Echeverria y de mis amigos y compañeros durante este proceso. Además, también me parece importante agradecer a mi director de tesis Miguel Ortega y a mi compañero de clases y amigo Steven Silva, que me ayudaron a resolver los problemas que se fueron presentando durante este reto del desarrollo del proyecto de titulación.

# ÍNDICE DE CONTENIDO

<span id="page-5-0"></span>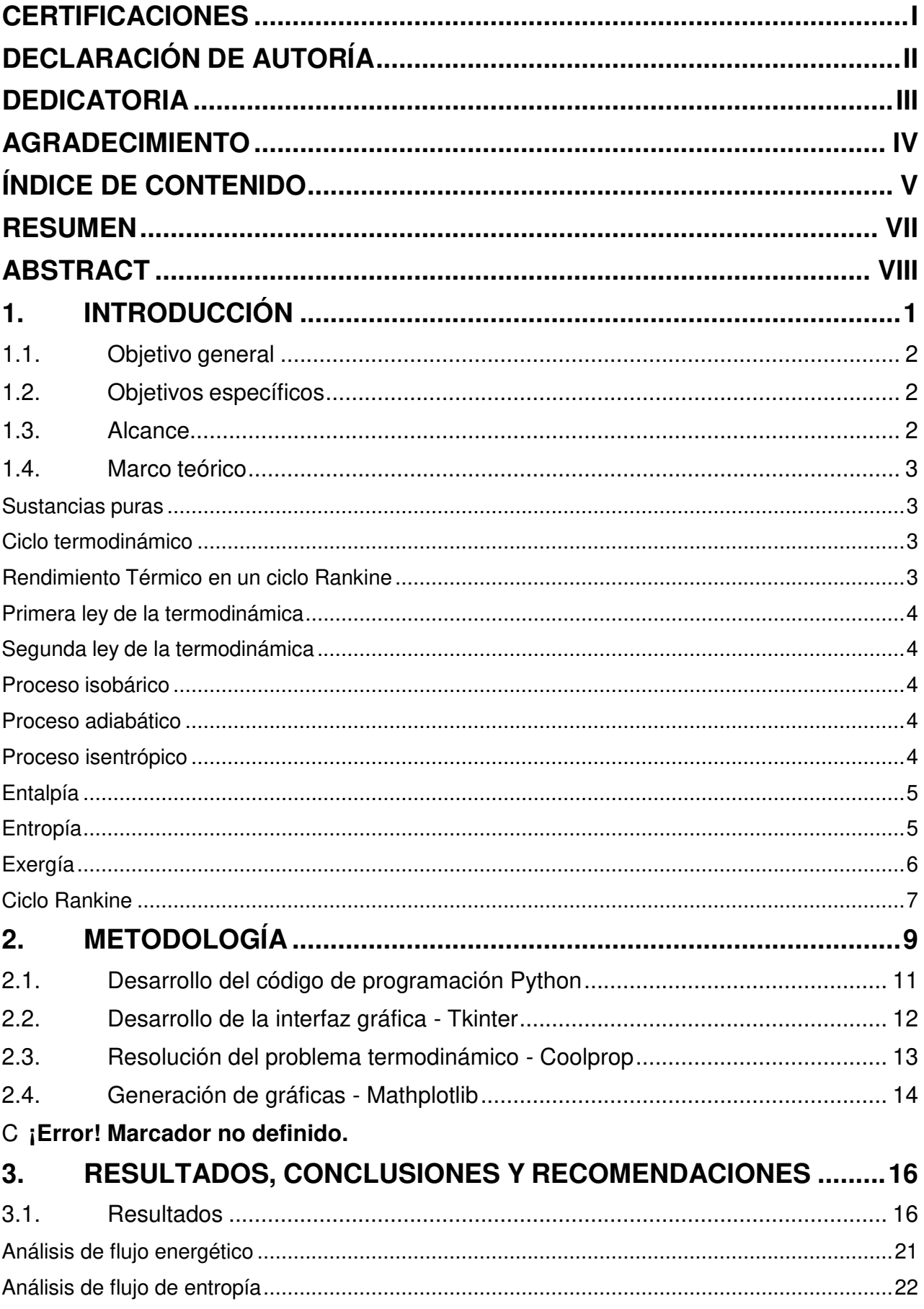

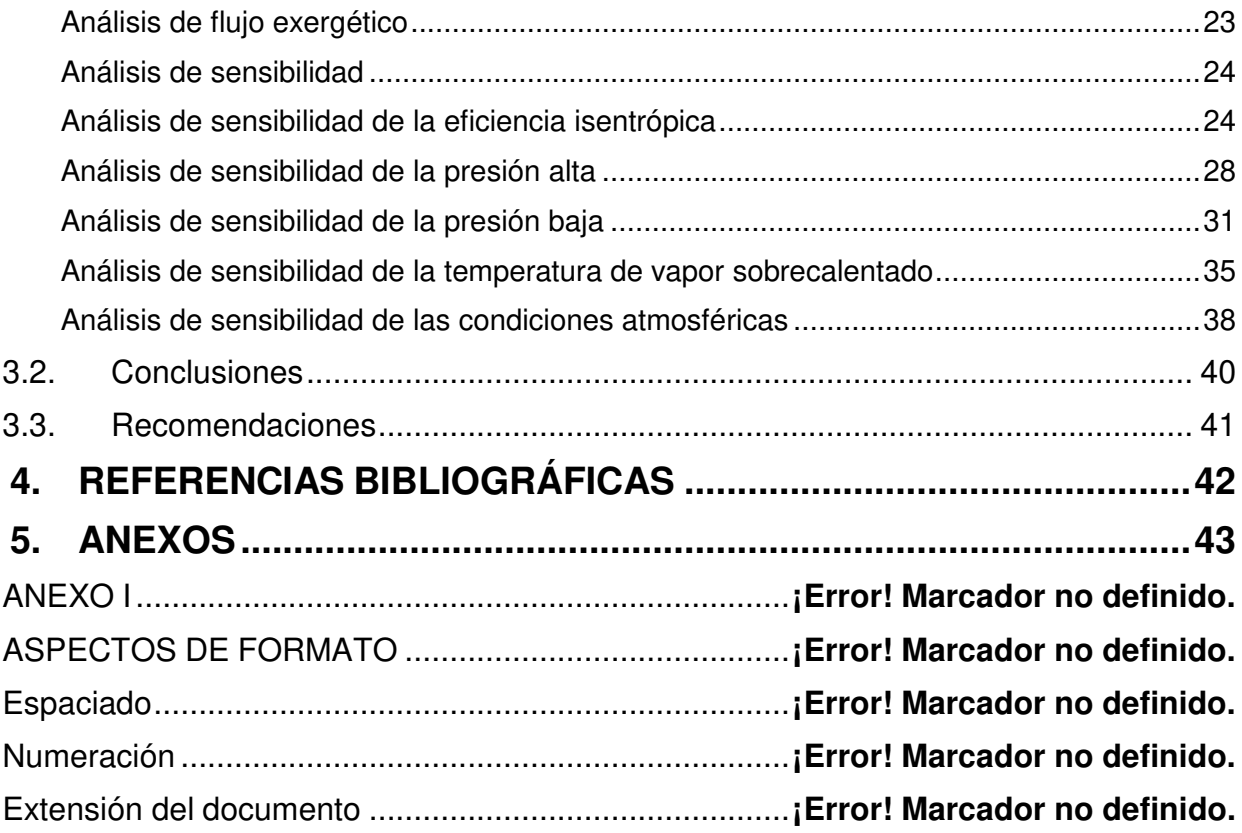

## **RESUMEN**

<span id="page-7-0"></span>En este documento se realiza una revisión de teoría básica del ciclo de potencia Rankine. Con esta información se desarrolla el software interactivo y amigable DT-Rkn que permite resolver problemas del ciclo Rankine a partir de cinco datos fijos de entrada y dos adicionales que se utilizan para el análisis de exergía. El usuario obtiene como resultado las variables termodinámicas relevantes de este ciclo. Igualmente, el programa entrega las gráficas del flujo energético, exergético y de entropía del ciclo, denotando como cada una de estas variables va cambiando alrededor del mismo en cada componente. DT-Rkn se valida a través de una comparativa de resultados con el método analítico, donde se utilizan las tablas de Cengel para la obtención de las propiedades termodinámicas y se encuentra los errores relativos correspondientes. Se realiza un análisis gráfico de la influencia de cada una de las variables de entrada en los resultados del ciclo y su rendimiento. Varios resultados interesantes se obtienen como, por ejemplo, la afectación casi nula que tiene la eficiencia isentrópica de la bomba, debido a que trabaja con fluidos en fase líquida. Por último, se incluye un manual de usuario que detalla el funcionamiento del software desarrollado.

**PALABRAS CLAVE:** Rankine, energía, entropía, exergía,

## **ABSTRACT**

<span id="page-8-0"></span>Based on a Rankine cycle theoretical revision, in this document it is developed the friendly and interactive software DT-Rkn, which allows solving Rankine cycle problems from five stated input variables and two additional in the case of the exergy analysis. The user obtains as a result some relevant thermodynamic variables of this cycle. In the same way, the program shows graphical results of the energy, entropy and exergy flows, around each component of the cycle and how every one of them changes interactively. DT-Rkn is validated through a result comparison with the analytical method, where the Cengel tables are used to obtain the thermodynamic properties getting the corresponding relative errors. A sensibility graphical analysis is done on each input variable to reveal the influence of them on the results and on the cycle performance. Some interesting results are obtained, such as, the almost zero influence of the pump isentropic efficiency, due to the fact that it works with fluids on liquid phase. Finally, a user's manual is included detailing the operation of the developed software.

**KEYWORDS:** Rankine, energy, entropy, exergy.

## <span id="page-9-0"></span>**1. INTRODUCCIÓN**

Las plantas termoeléctricas consisten en la transformación de la energía en forma de calor en energía eléctrica, esta práctica se puede llevar a cabo de distintas maneras. En este caso el poder calorífico de una planta termoeléctrica proviene directamente de algún tipo de combustible y mediante un proceso termodinámico se lleva a cabo una transformación de esta energía en forma de calor a energía en forma de trabajo, para esto en primera instancia se desarrolló el ciclo de Carnot, pero este presenta muchas dificultades que no permiten que su modelación real dentro de una planta sea factible, para lo cual se diseñó un modelo simplificado de este ciclo llamado ciclo Rankine.

El ingeniero y físico británico William Rankine, desarrolló en el año de 1859 el ciclo Rankine simple como se conoce hoy en día, (Fausté, 2015) durante apogeo de las máquinas de vapor de la época diseñó un conjunto de componentes que permiten utilizar un diferencial de presiones a altas temperaturas para generar trabajo, mediante la aplicación de la primera ley de la termodinámica que establece que la energía no se crea ni se destruye, sino que esta solo se transforma. Cabe recalcar que a medida que ha pasado el tiempo se han ido encontrando maneras de mejorar la eficiencia del ciclo por medio de la implementación de componentes extras, que permiten ampliar el rango de trabajo de las plantas y por consiguiente no solo se aumenta la producción energética de las plantas, sino que también se disminuye perdidas tanto energéticas como monetarias. (Cengel, Boles, & Kanoglu, 2019)

En el presente trabajo se resuelven los cuatro estados del ciclo Rankine mediante un software interactivo generado a través del lenguaje de programación Python, de modo que el programa permite visualizar una gráfica en forma de diagramas de flujo de la energía, la entropía y la exergía del ciclo termodinámico a través de cada uno de sus componentes. Además, el programa proporciona la información completa de las variables termodinámicas en todos los estados del ciclo Rankine y permitirá cambiar los datos de entrada dentro de unrango definido a fin de poder generar una comparativa visual de cómo cada una de las variables fijas de entrada puede afectar directamente en la generación energética y el rendimiento general del ciclo termodinámico.

## <span id="page-10-0"></span>**1.1. Objetivo general**

Desarrollar un software modular de diagramas interactivos para ciclos termodinámicos específicos.

## <span id="page-10-1"></span>**1.2. Objetivos específicos**

- 1. Recopilar información bibliográfica.
- 2. Desarrollar la programación básica del ciclo con una proyección modular.
- 3. Generar un concepto generalizado apropiado de representación para cada diagrama interactivo.
- 4. Integrar al desarrollo básico previo la programación de cada diagrama interactivo.
- 5. Plasmar el desarrollo del software en el documento final incluyendo el manual deusuario e instalación de la aplicación desarrollada.

## **1.3. Alcance**

<span id="page-10-2"></span>El ciclo de potencia es Rankine simple con agua como sustancia de trabajo. La bomba y turbina tendrán rendimientos isentrópicos variables. Se debe manejar las propiedades del agua en base a la formulación IAPWS. Al menos dos diagramas entre las opciones de energía, exergía y entropía deben representarse de forma adecuada y consistente con la información numérica de los resultados de los estados termodinámicos en cada punto. El ciclo de refrigeración es por compresión de vapor con R134a como sustancia de trabajo. El compresor tendrá rendimiento isentrópico variable. Se debe manejar las propiedades del R134a de acuerdo a la formulación correspondiente. Al menos dos diagramas entre las opciones de energía, exergía y entropía deben representarse de forma adecuada y consistente con la información numérica de los resultados de los estados termodinámicos en cada punto.

## <span id="page-11-0"></span>**1.4. Marco teórico**

## **Sustancias puras**

<span id="page-11-1"></span>Se consideran sustancias puras a aquellas sustancias que mantienen su composición homogénea a través de todo su volumen. En este caso la sustancia se puede componer de distintos estados ya sea sólido, líquido o gaseoso, pero si su composición química no cambia ésta seguirá siendo una sustancia pura. (Cengel, Boles, & Kanoglu, 2019)

## **Ciclo termodinámico**

<span id="page-11-2"></span>Los ciclos termodinámicos son procesos de generación energética mediante la transformación de calor en trabajo, donde se utilizan dos o más dispositivos o fuentes de calor a temperaturas inversas, regularmente este tipo de sistemas se manejan con 2 presiones de trabajo en un ciclo simple y pueden mejorar en eficiencia si se les agregan más dispositivos en serie que permitan reaprovechar calor para generar más trabajo. (Cengel, Boles, & Kanoglu, 2019)

#### **Rendimiento Térmico en un ciclo Rankine**

<span id="page-11-3"></span>El rendimiento térmico de un sistema termodinámica se considera como la relación entre el trabajo neto generado durante el proceso y el calor que ingresa al ciclo durante la combustión de algún tipo de combustible, como se puede observar en la Ecuación 1.1., donde el trabajo neto es la diferencia entre el trabajo generado en la turbina y el trabajo rechazado en la bomba. (Táchira, 2016)

$$
\eta_T = \frac{W_{neto}}{Q_{in}}
$$

## **Ecuación 1. 1.** Rendimiento térmico

Dónde:

 $\eta_T$  Rendimiento térmico del ciclo

 $W_{neto}$  Trabajo neto del ciclo

 $Q_{in}$  Calor que ingresa al ciclo durante la combustión

#### **Primera ley de la termodinámica**

<span id="page-12-0"></span>La primera ley de la termodinámica establece el principio de la conservación de la energía, ya que establece que la energía no se crea ni se destruye, solo se transforma, lo cual indica que los procesos termodinámicos están destinados a aprovechar la energía calorífica para transformarla en otro tipo de energía que se requiera o viceversa. (Cengel, Boles, & Kanoglu, 2019)

#### **Segunda ley de la termodinámica**

<span id="page-12-1"></span>La segunda ley de la termodinámica se relaciona directamente con el ciclo Rankine, ya que al este ser un ciclo de potencia donde se transforma calor en trabajo, la segunda ley establece ciertas restricciones.

Primero que el calor absorbido por el fluido de trabajo no podrá ser completamente transformado en trabajo, debido a que se define una calidad de la energía, que es la que facilita esta transformación, de manera que el fluido a alta temperatura tendrá una calidad energética alta y a medida que vaya bajando su temperatura, la calidad también disminuirá causando que se llegue a un punto en el cual no se pueda transformar más calor en trabajo y el calor restante deberá ser rechazado al ambiente para poder comenzar nuevamente el proceso. (Cengel, Boles, & Kanoglu, 2019)

#### **Proceso isobárico**

<span id="page-12-2"></span>El proceso isobárico se refiere a un proceso ideal donde generalmente se aumenta la temperatura de una sustancia mediante el calor añadido, mientras se mantiene la presión constante, por lo tanto, el volumen aumenta. (Oriol, 2020)

#### **Proceso adiabático**

<span id="page-12-3"></span>El proceso adiabático se considera como un proceso ideal donde existe una variación de presión y volumen, pero no existe ningún tipo de intercambio de calor con el ambiente, durante este proceso se realiza un trabajo. (Cengel, Boles, & Kanoglu, 2019)

#### **Proceso isentrópico**

<span id="page-12-4"></span>Se denomina proceso isentrópico a un proceso ideal donde no existe un diferencial de entropía, es decir que la entropía se mantiene constante a lo largo del proceso, lo cual hace referencia a un proceso a diabático reversible, donde la energía interna del sistema no varía. (Connor, 2019)

#### **Entalpía**

<span id="page-13-0"></span>La entalpía es una propiedad termodinámica que mide la energía interna contenida en un sistema térmico, esto quiere decir que se considera la energía que entra al fluido de trabajo para posteriormente ser transformada en trabajo.

Esta es una propiedad intrínseca de cada fluido de trabajo y varía dependiendo del estado físico, la temperatura y la presión a la que se encuentre el fluido. Los valores de la entalpía se obtienen a través de tablas que son desarrolladas mediante la experimentación.

Las propiedades termodinámicas definen los estados termodinámicos de un ciclo, entre cada uno de estos estados existen cambios en sus propiedades y en este caso la diferencia en la energía interna del sistema se la puede calcular como se especifica en la ecuación 1.2., que dice que la diferencia de energía entre dos estados es igual al calor especifico del fluido de trabajo multiplicado por la diferencia de temperaturas entre los dos estados.

$$
h_2-h_1=C_p(T_2\ast T_1)
$$

**Ecuación 1.2.** Diferencia de entalpías entre dos estados de un sistema

Dónde:

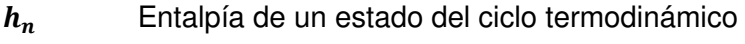

- $C_p$  Calor especifico a presión constante
- <span id="page-13-1"></span> $T_n$  Temperatura de un estado del ciclo termodinámico

#### **Entropía**

La entropía es una propiedad termodinámica que define la estabilidad de un sistema y la reversibilidad de un proceso. La entropía en una medida de la probabilidad de un sistema a tender al desorden. Por esto en relación la segunda ley de la termodinámica, que establece que la entropía del universo se incrementa a través del tiempo, se puede decir que un sistema que se acerca al equilibrio, tendrá una alta entropía ya que tiende al desorden.

De esta manera se puede definir a la entropía como una propiedad contraria a la exergía en la que se mide la cantidad de energía dentro de un sistema, que no es aprovéchale para ser transformada en trabajo y termina siendo rechazada al ambiente.

De ahí que se establece que la entropía se mide en variaciones de un estado a otro y esto

se realiza mediante la ecuación 1.3., que indica que la variación de entropía en un sistema es igual a la cantidad de calor que el sistema intercambia con el medio ambiente divido para la temperatura, cuando se trata de un proceso isotérmico. (Ramirez, 2019)

$$
s_1 - s_2 = \frac{Q_{1-2}}{T}
$$

**Ecuación 1.3.** Diferencia de entropías entre dos estados de un sistema

Dónde:

- $s_n$  Entropía de un estado n del ciclo termodinámico
- $Q_{n-m}$  Calor absorbido o rechazado
- **T** Temperatura del proceso

#### **Exergía**

<span id="page-14-0"></span>La exergía es una propiedad termodinámica que considera la energía contenida en un fluido, que puede ser aprovechable para generar trabajo, es decir, mide la cantidad de energía que ingresa en un sistema y que puede ser utilizada para ser transformada en trabajo. Aun cuando la exergía mide la energía aprovechable no toda se logra transformar en trabajo, debido a que resulta muy complicado que este se dé, ya que a menor potencial de trabajo más difícil será generarlo. (Ramirez, 2019)

Por consiguiente, esta propiedad relaciona tanto la entalpía como la entropía y además relaciona el ciclo con las condiciones atmosféricas del lugar donde se ubica la planta térmica como se puede ver en la ecuación 1.4.

$$
\Psi = (h_n - h_o) - T_o(s_n - s_o)
$$

#### **Ecuación 1.4.** Exergía de un estado n del ciclo termodinámico

Dónde:

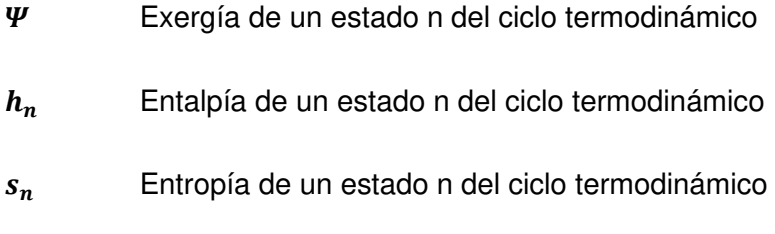

 $T<sub>o</sub>$  Temperatura ambiente

- $h<sub>o</sub>$  Entalpía a condiciones ambientales
- $s<sub>o</sub>$  Entropía a condiciones ambientales

#### **Ciclo Rankine**

<span id="page-15-0"></span>El ciclo Rankine o de potencia consiste en la transformación de energía calorífica en trabajo y en su expresión más simplificada consta de 4 elementos principales que son: una bomba, una caldera, una turbina y un condensador, como se muestra en la figura 4.1. El fluido de trabajo más utilizado en este ciclo es el agua. (Paredes, 2015)

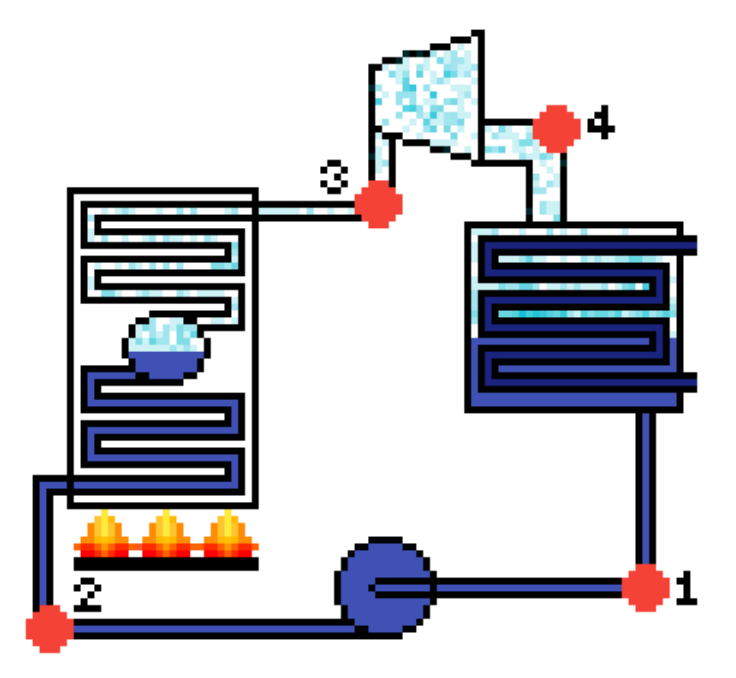

**Figura 4.1.** Esquema del ciclo Rankine (fuente: propia)

El proceso comienza en la caldera, donde se eleva la temperatura del el agua hasta evaporarla en lo que se considera un proceso isobárico o a presión constante, este vapor pasa a la turbina, ahí el fluido de trabajo se expande de manera adiabática e isentrópica, disminuyendo su presión y transformando el calor en trabajo, de aquí este vapor debe volver a su estado líquido, por lo que es llevado hacia el condensador donde rechaza calor a presión constante, utilizando un fluido de enfriamiento, para continuar con el proceso llevando el fluido de trabajo en estado líquido a la bomba, aumentando su presión en un proceso adiabático e isotrópico al igual que en la turbina, finalmente se repite el proceso calentando este fluido a alta presión dentro caldera.

Este ciclo aun cuando es muy simple puede generar grandes cantidades de energía, en especial si se le añaden dispositivos extras para un mejor rendimiento del sistema, estos pueden ser: sobrecalentadores, precalentadores, mayor cantidad de turbinas y mayor

cantidad de bombas. Mediante estas implementaciones se permite mejorar el rendimiento térmico del sistema y el consumo total de combustible utilizado en el proceso de calentamiento del agua, con lo cual se reducen gastos de consumo y se aumenta la producción energética.

## <span id="page-17-0"></span>**2. METODOLOGÍA**

El presente proyecto se desarrolla de manera inductiva y mediante la investigación y revisión teórica de fundamentos tanto de la termodinámica, como de varios lenguajes de programación, lo que sirve de base para seleccionar el camino a tomar para la resolución del problema planteado, el cual es el desarrollo de una herramienta o programa interactivo de resolución del ciclo Rankine, el mismo que deberá presentar la resolución para cada uno de los puntos del ciclo y a su vez genere una gráfica de flujo de energía, entropía y exergía. Para esto se desarrolla un diagrama de flujo indicado en la figura 2.1., que representa el camino utilizado para el desarrollo de este programa. (García Rocha, 2009)

Primero se debe realizar una exploración profunda de material bibliográfico para como comprender por completo el funcionamiento del ciclo Rankine, remarcando ciertos conceptos importantes que ayuden a resolver de manera correcta cada una de las etapas del ciclo. Estos conceptos se detallan en la sección del marco teórico, para facilitar al lector a comprender el proceso utilizado para la resolución del ciclo.

Una vez establecido teóricamente como se resuelve el problema se pasa a la resolución virtual del mismo utilizando la herramienta de programación Python, aquí se genera una interfaz gráfica que permite al usuario ingresar datos específicos, que definen el problema planteado, lo cuales son captados por el programa para resolver el ciclo y dar como resultados unas gráficas en forma de diagramas de flujo, que representan tres parámetros diferentes dependiendo de cuál escoja el usuario, estos pueden ser: el flujo de la energía a través de las etapas del ciclo, el flujo de entropía a través de las etapas de liclo y la exergía a través de las etapas del ciclo.

Estas graficas interactivas permiten visualizar los valores de cada uno de estos tres parámetros en cualquiera punto del ciclo a partir de los datos ingresados.

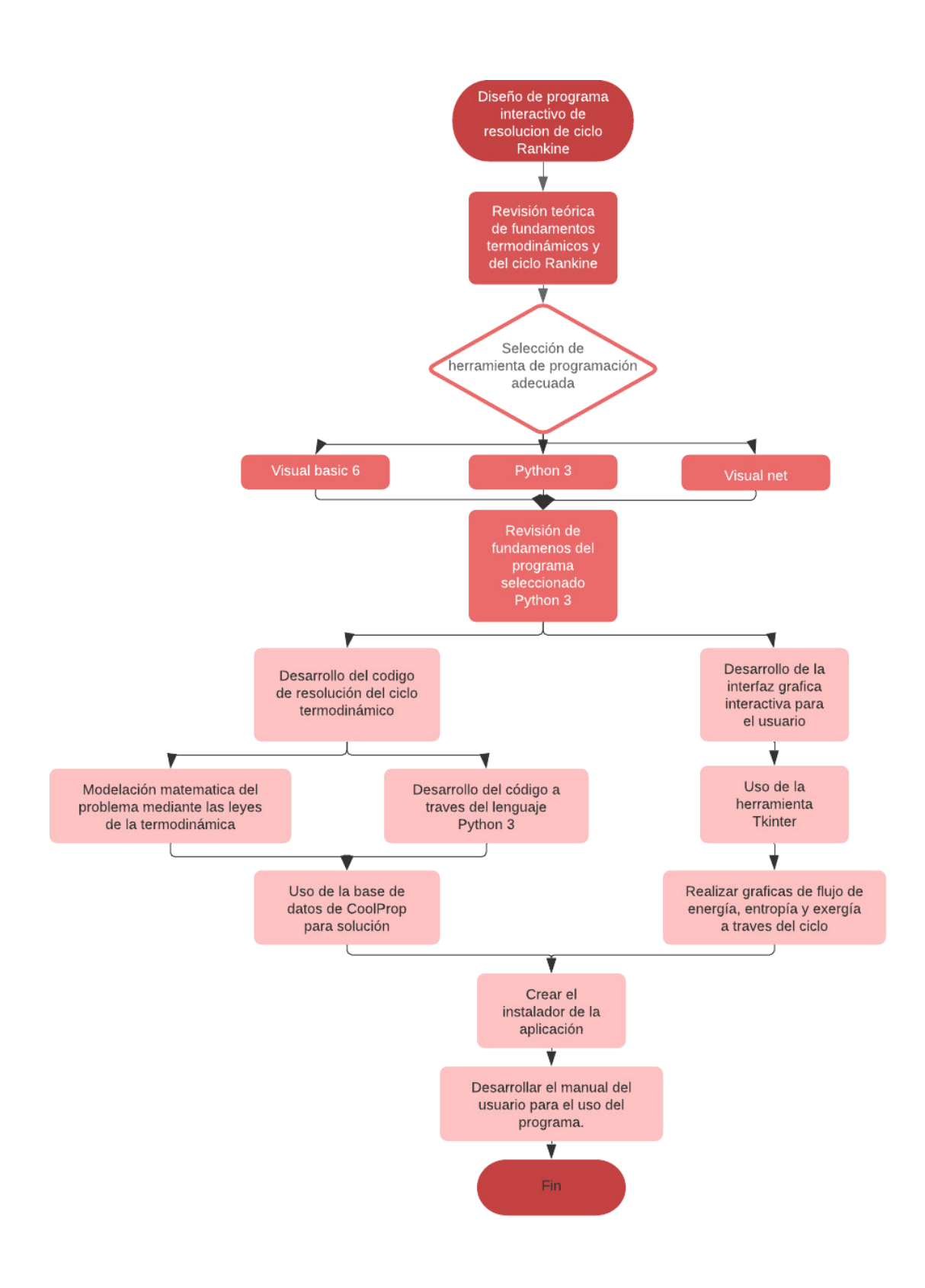

**Figura 2.1.** Diagrama de flujo de la metodología

## <span id="page-19-0"></span>**2.1. Desarrollo del código de programación Python**

Python 3 es un lenguaje de programación básico que permite generar códigos de resolución para infinidad de problemas de todo tipo. Esta herramienta viene integrada con librerías de comandos que extienden aún más su rango de utilización. Estas librerías nospermiten generar todo tipo de programas, desde resoluciones simples de problemas matemáticos hasta resoluciones más complicadas, donde se pueden generar gráficas, interfaces, cuadros ordenados, etc. (Foundation, 2001)

La figura 2.2. es una representación de cómo llamar las librerías de Python. Esta parte es el comienzo del código desarrollado, donde se comienza con un encabezado, seguido de la de la importación de todas las librerías que forman parte del software, esto se realiza de esta manera para mantener un orden de desarrollo, de manera tal que cualquier cambio o corrección que se deba realizar a lo largo del proyecto, resulte fácil de efectuar.

```
*DT-Rkn.py - C:\Users\user 1\Desktop\Tesis\DT-Rkn\DT-Rkn.py (3.7.1)*
                                                                               \BoxX
File Edit Format Run Options Window Help
                                                                                        \mathcal{A}#
                                  ESCUELA POLITÉCNICA NACIONAL
                                FACULTAD DE INGENIERÍA MENCÁNICA
\ddaggerTRABAJO DE INTEGRACIÓN CURRICULAR
\ddaggerTEMA: DIAGRAMAS TERMIDINÁMICOS INTERACTIVOS PARA EL CICLO RANKINE
±
                            AUTOR: MORILLO ECHEVERRÍA MARTÍN ANDRÉS
±
from tkinter import *
import time
from PIL import Image, ImageTk
import numpy as np
from CoolProp.CoolProp import PropsSI
import matplotlib.pyplot as plt
import matplotlib. image as img
from matplotlib.patches import Arc
from matplotlib.backends.backend tkagg import FigureCanvasTkAgg
from tkinter import messagebox
from os import path
import os, sys
```
**Figura 2.2.** Interfaz de Python

A partir de aquí se desarrolla el código completo, que incluye la interfaz gráfica, que se realiza con la librería de Tkinter, la resolución del problema termodinámico en cuestión (Ciclo Rankine), mediante el uso de la librería de Coolprop y por último la generación de las gráficas de flujo, con la ayuda de la librería Matplotlib.

## <span id="page-20-0"></span>**2.2. Desarrollo de la interfaz gráfica - Tkinter**

Tkinter en un paquete integrado al programa de Python, el que se utiliza para generar la parte de la interfaz gráfica, de aquí vienen sus siglas que significan Tk interface. Este paquete nos permite realizar interfaces mediante codificación, cada uno de los elementos de la interfaz deben ser agregados mediante líneas de código y también se debe especificar su función en líneas de código. La conveniencia de usar esta librería de Python, es que es una librería gratuita, sencilla y fácil comprender.

Si bien es cierto el paquete en sí, no incluye una interfaz mediante la cual se pueda facilitar al usuario la creación de las interfaces, se tiene mucha flexibilidad en cuanto al tipo de interfaces que se pueden generar. (Foundation, 2001)

Tkinter utiliza un método donde se crea una ventana, donde se ubicarán los widgets, que son objetos que se pueden ubicar dentro de la interfaz y ser ordenados dentro de la misma. En la figura 3.3 se indica, como se establecen ciertas propiedades de la ventana de la interfaz, como son: el nombre, el icono y el tamaño de la ventana. El comando mainloop, es de suma importancia ya que es el mantiene abierta la ventana una vez que se corre el programa.

```
root.wm\_title("DT - Rkn")path = rrc path ('Ciclo Rankine4.ico') = #Cambiar icono de la ventana, se inserta imagen.ico
root.iconbitmap(path)
root.geometry("1500x1000")
messagebox.showinfo(message="Ingresar datos para graficar", title="Bienvenido")
root.mainloop()
```
**Figura 2.3.** Propiedades de la ventana de la interfaz

Los elementos dentro de la ventana pueden ser ordenados de dos maneras. La primera es ubicándolos en el espacio dentro de la ventana y la segundo es creando una malla de permite ordenar los widgets en forma de matriz o tabla.

| # crear labels de variables #                                                                                                    |
|----------------------------------------------------------------------------------------------------|
| Title=Label(cont frame, text="Ingresar variables", fg="DarkOrange4", font=('Helvetica 14 bold')).grid(row=1,column=0,padx=5,pady=2,columnspan=5)<br>Label (cont frame, text="DT-Rkn Ciclo Rankine", fg="red4", font=('Helvetica 24 bold')).grid(row=0,column=0,padx=5,pady=2,columnspan=5)<br>Label (cont frame, text="Presión alta", font=("Times New Roman", Tlc)).grid(row=2,column=0,columnspan=2,sticky='e',padx=5,pady=2)<br>Label (cont frame, text="Presión baja", font=("Times New Roman", Tlc)).grid(row=3,column=0,columnspan=2,sticky='e',padx=5,pady=2)<br>Label (cont frame, text="T del vapor sobrecalentado", font=("Times New Roman", Tlc)).grid(row=4,column=0,columnspan=2,sticky='e',padx=5,pady=2)<br>Label (cont frame, text="Eficiencia de la bomba", font=("Times New Roman", Tlc)).grid(row=5,column=0,columnspan=2,sticky='e',padx=5,pady=2)<br>Label (cont frame, text="Eficiencia de la turbina", font=("Times New Roman", Tlc)).grid(row=6,column=0,columnspan=2,sticky='e',padx=5,pady=2)<br>Label (cont frame, text="Generar gráfico", fg="DarkOrange4", font=('Helvetica 14 bold')).grid(row=9,column=0,columnspan=5,padx=5,pady=2)<br>Label (cont frame, text="Resultados", fg="DarkOrange4", font=('Helvetica 14 bold')).grid(row=11,column=0,columnspan=5,padx=5,pady=2)<br>Label (cont frame, text="Temperatura ambiente", font=("Times New Roman", Tlc)).grid(row=7,column=0,columnspan=2,sticky='e',padx=5,pady=2)<br>Label (cont frame, text="Presión atmosférica", font=("Times New Roman", Tlc)).grid(row=8,column=0,columnspan=2,sticky='e',padx=5,pady=2) |
|                                                                                                    |

**Figura 2.4.** Ubicación de texto dentro de la ventana.

En este programa se crean dos marcos, uno para mostrar las gráficas generadas y otro para ubicar los textos, cuadros de texto y botones de la interfaz. En la figura 2.4., se observan como se ubican los textos dentro del marco de contenidos. Esto se realiza mediante un ordenamiento de malla, lo que facilita la ubicación de los elementos dentro de la interfaz. Este ordenamiento se utiliza para todos los elementos del marco de contenidos.

También se deben colocar los botones, que deberán ser utilizados para realizar los cálculos y las gráficas del software. Como se puede ver en la figura 2.5., cada botón debe ser ubicado dentro de la interfaz y además se le debe asignar un comando, el cual deberá ser definido anteriormente dentro del código

```
# Colocar botones #
```
Energia=Button(cont frame, text="Energia", font=("Times New Roman", 11), command=energia).grid(row=10,column=0,sticky='e',padx=5,pady=5) Entropia=Button(cont frame, text="Entropia", font=("Times New Roman", 11), command=entropia).grid(row=10,column=1,columnspan=2,padx=5,pady=5) Exergia=Button(cont frame, text="Exergia", font=("Times New Roman", 11), command=exergia).grid(row=10,column=3,sticky='w',padx=5,pady=5) Acerca de=Button(cont frame, text="Acerca de DT-Rkn", font=("Times New Roman", 11), command=AD).grid(row=19,column=0,columnspan=2, sticky='w',padx=5,pady=5)

**Figura 2.5.** Botones del programa DT-Rkn.

## <span id="page-21-0"></span>**2.3. Resolución del problema termodinámico - Coolprop**

Coolprop al igual que Tkinter es un paquete computacional contenido en las librerías de Python, este paquete se debe instalar mediante la utilización de la herramienta PIP en la computadora principal. Coolprop nos permite tener a nuestra disposición todas las propiedades termodinámicas de 122 elementos utilizados generalmente en los procesos termodinámicos, en este caso esta herramienta nos devuelve las propiedades del fluido de trabajo del ciclo, en el punto que se defina en el programa, de manera que se puedan utilizar posteriormente en la resolución del problema. (Bell, 2010)

```
#Ingreso de variables
P alta=float (7000000)
P baja=float (10000)
T Vpsat=float (773.15)
Ef boml=float(1)
Ef Turbl=float(1)fluido='water'
# Estado 1 Líquido saturado #
Q1=0#Calidad en el estado l liquido saturado
hl=PropsSI('H', 'P', P_baja, 'Q', Ql, fluido)
                                                                 #Entalpía estado 1<br>#Entropía estado 1
sl=PropsSI('S', 'P', P_baja, 'Q', Ql, fluido)<br>Tl=PropsSI('T', 'P', P_baja, 'Q', Ql, fluido)<br>Tl=PropsSI('T', 'P', P_baja, 'Q', Ql, fluido)<br>Vl=(hl-ho) – (To*(sl-so))
                                                                  #Temperatura estado 1
                                                                          #Exergía del estado 1
```
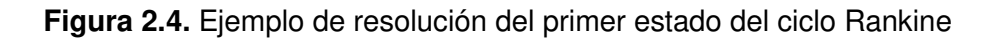

En la figura 2.4., se tiene un ejemplo, de cómo se utiliza la herramienta de Coolprop para

resolver el ciclo Rankine. En este caso se necesita ingresar las variables del ciclo y posteriormente se utiliza el comando PropSI para calcular las propiedades termodinámicas. Para hallar cada propiedad es necesario conocer dos propiedades del estado del sistema, de manera que se indica primera la propiedad a calcular y a continuación se indican las dos variables del estado, seguidas de sus valores respectivos.

La resolución del problema se debe incluir dentro de la definición del comando de cada uno de los botones.

## <span id="page-22-0"></span>**2.4. Generación de gráficas - Matplotlib**

Matplotlib, como se especifica en sus siglas es una librería integrada de Python que permite crear gráficas interactivas, estáticas y móviles, dependiendo de la necesidad del usuario, estas gráficas tienen una alta flexibilidad y calidad para su utilización en informes e investigaciones científicas. Por esto Mathplotlib es la herramienta grafica utilizada para el desarrollo de las gráficas interactivas que el programa debe arrojar como resultado. (Hunter, 2002)

Para evitar complicaciones los gráficos ploteados por el software se ubican dentro de un marco diferente al de los contenidos. Para adjuntar los gráficos a la interfaz es necesario crear una ventana para plotear la cual será introducida a la interfaz, pero esta ventana se plasma en el programa girada sobre el eje de las x, por lo que la imagen base del ciclo se debe girar previamente sobre el mismo eje, de manera que se grafique correctamente, como se observa en la figura 2.6.

```
ax.clear()
path = rrc path('Ciclo Rankine4 inv.png')
Ciclo rankine=img.imread(path)
ax.imshow(Ciclo rankine)
ax-axis('off')ax.set title ('Flujo de Exergía ')
```
**Figura 2.5.** Ejemplo de introducción de la grafica en el marco de la interfaz

Los gráficos de flujo se realizan ploteando los valores de las propiedades calculas a través del Coolprop.

## **2.5. Generación del archivo ejecutable**

Para generar el archivo ejecutable es necesario enrutar las imágenes dentro del código, como se observa en la figura 2.6., para que no sea necesario tener las imágenes descargadas en la carpeta del mismo.

path = rrc\_path('Ciclo\_Rankine4.ico') root.iconbitmap(path)

#### **Figura 2.5.** Ejemplo de enrutamiento de las imágenes

Una vez realizado este paso se ingresa al CMD para crear un ambiente virtual, donde se deben instalar todas las librerías externas utilizadas en el código y por último generar el archivo ejecutable.

## <span id="page-24-0"></span>**3. RESULTADOS, CONCLUSIONES Y RECOMENDACIONES**

## <span id="page-24-1"></span>**3.1. Resultados**

El programa desarrollado mediante la herramienta de Python 3, nos permite analizar el comportamiento de las variables presentes en el proceso del ciclo Rankine, como son: la entalpía, la entropía, la temperatura, la exergía, los trabajos generados, etc., esto mediante una tabla de resultados, además de un gráfico que representa el flujo de las 3 variables de interés del ciclo, que son: la entalpía, la entropía y la exergía. Dentro de estos gráficos se puede visualizar los cambios en las variables durante las distintas etapas del ciclo, de manera que se pueden realizar comparativas interactivas al cambiar los datos de entrada en el programa como se puede aprecia en la figura 3.1.

Para poder determinar la veracidad de los resultados obtenidos mediante el programa se realiza una comparativa de estos resultados con los obtenidos mediante la utilización de las tablas de Céngel, a partir de estos datos se obtiene un error relativo que nos indica la confiabilidad del método utilizado.

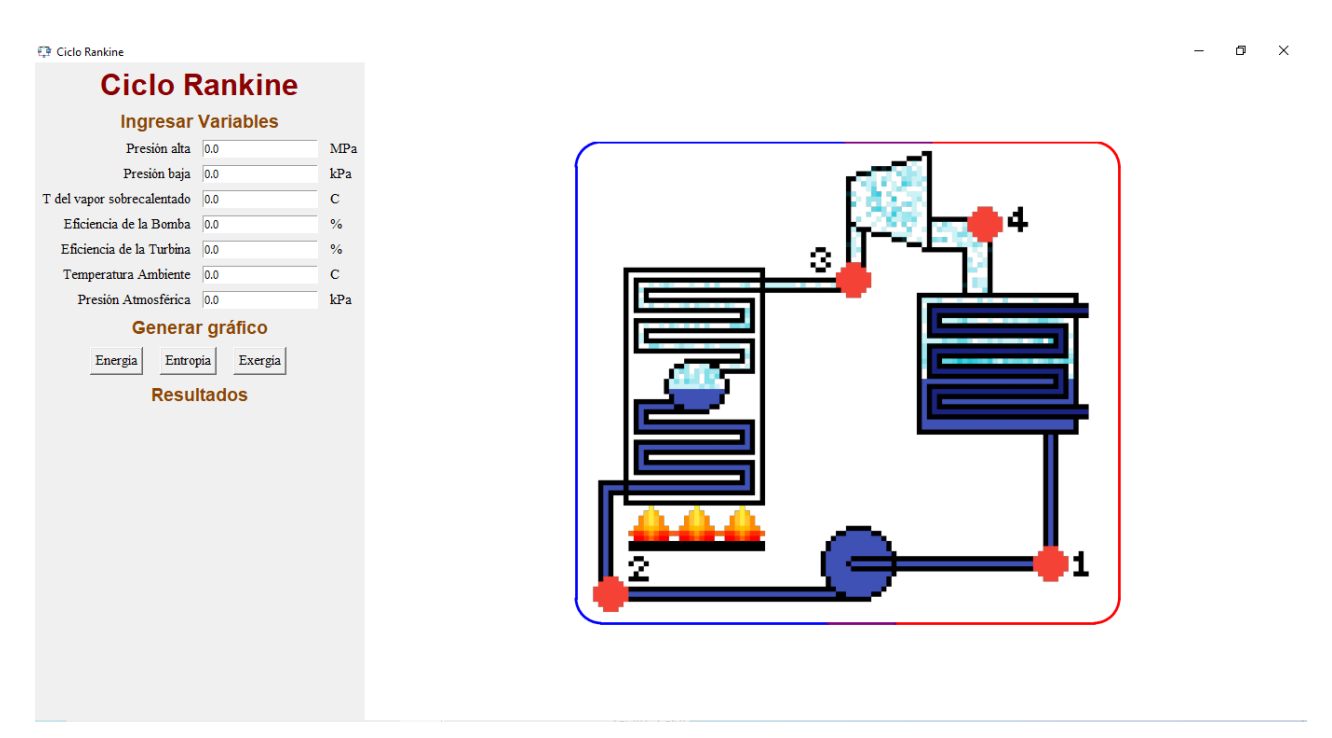

**Figura 3.1.** Interfaz del programa

En la tabla 3.1. se puede observar que la diferencia entre los datos obtenidos de forma analítica mediante las tablas de Cengel son mínimamente diferentes a los obtenidos dentro del programa mediante la utilización de la librería Coolprop, esto se debe a que las propiedades del fluido de trabajo serán las mismas, sin importar la fuente de la cual se obtengan.

| <b>Datos</b> |                |             | Resultado del<br>programa | Resultado de<br>método analítico | <b>Error</b><br>relativo |  |  |
|--------------|----------------|-------------|---------------------------|----------------------------------|--------------------------|--|--|
|              |                |             |                           |                                  |                          |  |  |
|              |                |             | $h1 = 191.81$<br>kJ/kg    | $h1 = 191.81$<br>kJ/kg           | $E\% = 0.000\%$          |  |  |
| $Pa=$        | $\overline{7}$ | <b>MPa</b>  | $h2 = 198.86$<br>kJ/kg    | $h2 = 198.80$<br>kJ/kg           | $E\% = 0.030\%$          |  |  |
|              |                |             | $h3 = 3411.4$<br>kJ/kg    | $h3 = 3411.4$<br>kJ/kg           | $E\% = 0.000\%$          |  |  |
| $Pb=$        | 10             | kPa         | kJ/kg<br>$h4 = 2153.6$    | $h4 = 2153.3$<br>kJ/kg           | $E\% = 0.013\%$          |  |  |
|              |                |             |                           | <b>Error total</b>               |                          |  |  |
| Tvs= $500$   |                | $\rm ^{o}C$ |                           | Entropía                         |                          |  |  |
|              |                |             | $s1 = 0.649$<br>kJ/kgK    | $s1 = 0.649$<br>kJ/kgK           | $E\% = 0.000\%$          |  |  |
| $nb =$       | 100            | $\%$        | kJ/kgK<br>$s2 = 0.649$    | $s2 = 0.649$<br>kJ/kgK           | $E\% = 0.000\%$          |  |  |
|              |                |             | $s3 = 6.800$<br>kJ/kgK    | $s3 = 6.800$<br>kJ/kgK           | $E\% = 0.000\%$          |  |  |
| $n t =$      | 100            | $\%$        | $s4 = 6.800$<br>kJ/kgK    | kJ/kgK<br>$s4 = 6.800$           | $E\% = 0.000\%$          |  |  |
|              |                |             | <b>Error total</b>        | $E\% = 0.000\%$                  |                          |  |  |
| $To =$       | 20             | $\rm ^{o}C$ |                           |                                  |                          |  |  |
|              |                |             | kJ/kg<br>$ho = 84.007$    | kJ/kg<br>$ho = 83.915$           | $E\% = 0.100\%$          |  |  |
| $Po=$        | 101.325        | kPa         | $so = 0.2965$<br>kJ/kgK   | $so = 0.2965$<br>kJ/kgK          | $E\% = 0.000\%$          |  |  |
|              |                |             | $\Psi$ 1= 4.395<br>kJ/kg  | $\Psi$ 1 = 4.559<br>kJ/kg        | $E\% = 3.597\%$          |  |  |
|              |                |             | $\Psi$ 2= 11.446<br>kJ/kg | $\Psi$ 2= 11.549<br>kJ/kg        | E%= 0.892 %              |  |  |
|              |                |             | $43 = 1420.9$<br>kJ/kg    | $43 = 1420.9$<br>kJ/kg           | $E\% = 0.000\%$          |  |  |
|              |                |             | Ψ4= 163.12 kJ/kg          | $\Psi$ 4= 162.88<br>kJ/kg        | $E\% = 0.147\%$          |  |  |
|              |                |             | <b>Error total</b>        | $E\% = 0.789\%$                  |                          |  |  |

**Tabla 3.1.** Resultados de la prueba 1

Como resultado de la primera comparativa de la energía se tiene como resultado un error relativo global de 0.011 %, sin siquiera llegar al 1% de error, por lo que podemos decir que el programa resuelve el problema de manera correcta. Además, dentro de la tabla 3.1., se obtiene que en cuanto a las entropías se refiere no existe ningún tipo de error, lo cual nos ratifica que las propiedades de los serán las misma sin importar el método que se utilice para obtenerlas.

En la última parte de la tabla 3.1. se analiza la exergía, la cual se calcula a partir de la entropía y la entalpía, además de las condiciones ambientales del lugar donde esté trabajando el ciclo, aquí se puede notar un valor atípico de error de 3.597% en la exergía 1, esto se debe a que mientras los valores sean menores las diferencias entre el método

analítico y los resultados del programas reflejaran un error más grande, aunque si analizamos directamente los resultados en este caso, se ve que tan solo existe una diferencia de alrededor de 0.25 kJ/kg y esta se plasma como un error debido a los valores de la exergía 1. Por lo tanto, se puede decir que el programa realiza los cálculos de manera correcta y sin generar errores significativos.

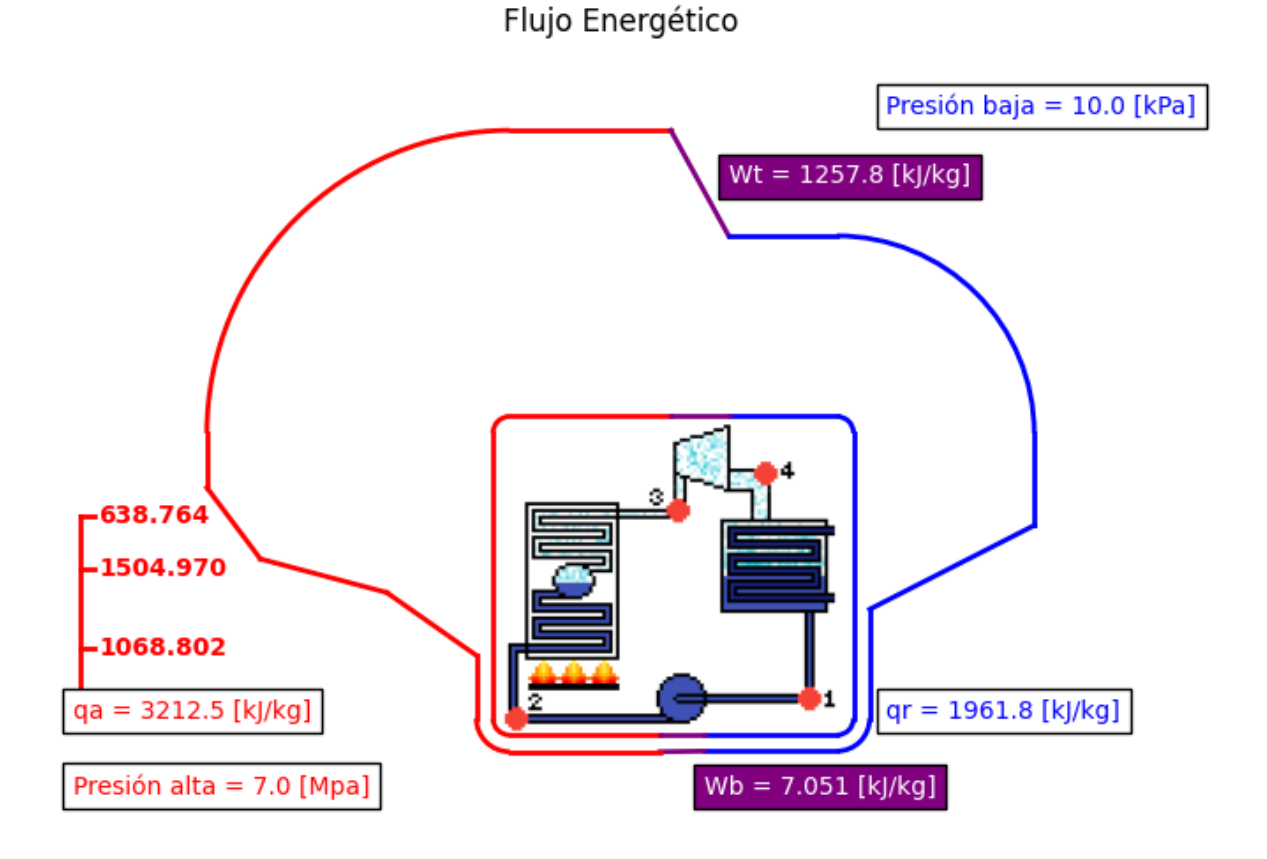

**Figura 3.2.** Captura de pantalla del diagrama de energía para la prueba 1 [fuente:propia]

El programa nos da la opción de generar gráficos de flujo de tres variables diferentes que son: la energía, la entropía y la exergía. En la figura 3.2. podemos visualizar el gráfico de flujo energético que genera a partir de los datos de la prueba 1.

En este gráfico se puede analizar varias cosas, primero podemos notar que el trabajo que introduce la bomba, en el proceso 1-2, al ciclo es mínimo en comparación a los otros valores como: calor añadido y rechazado y el trabajo generado en la turbina, también cabe recalcar que el calor añadido en la caldera se divide en tres procesos que son: el economizador, que calienta el agua hasta el punto de ebullición, el evaporador, que es donde ingresa el calor latente en el cambio de fase del fluido de líquido a gas y el sobrecalentador, el cual como su nombre lo indica calienta el gas de trabajo de gas saturado a gas sobrecalentado, todo esto se puede diferenciar a través de las tres pendientes de ingreso de calor que se pueden observar en el proceso 2-3, en el proceso anteriormente mencionado se nota que el calor añadido es el valor energético más alto dentro del sistema y esto se debe a que los ciclos termodinámicos reales no pueden transformar todo el calor en energía por lo tanto se debe añadir mucho calor para poder llegar a generar energía.

En el proceso 3-4 del ciclo, se observa que la energía del fluido disminuye, esto significa que la turbina que normalmente se conecta a algún tipo de generador, transformo parte del calor añadido ingresado en la caldera a energía eléctrica o de algún otro tipo, para finalizar el ciclo, el fluido debe rechazar calor para poder regresar a su estado líquido, por lo cual pasa por el condensador, donde se rechaza todo el calor que no pudo ser transformado en energía, para poder comenzar de nuevo el ciclo con líquido saturado.

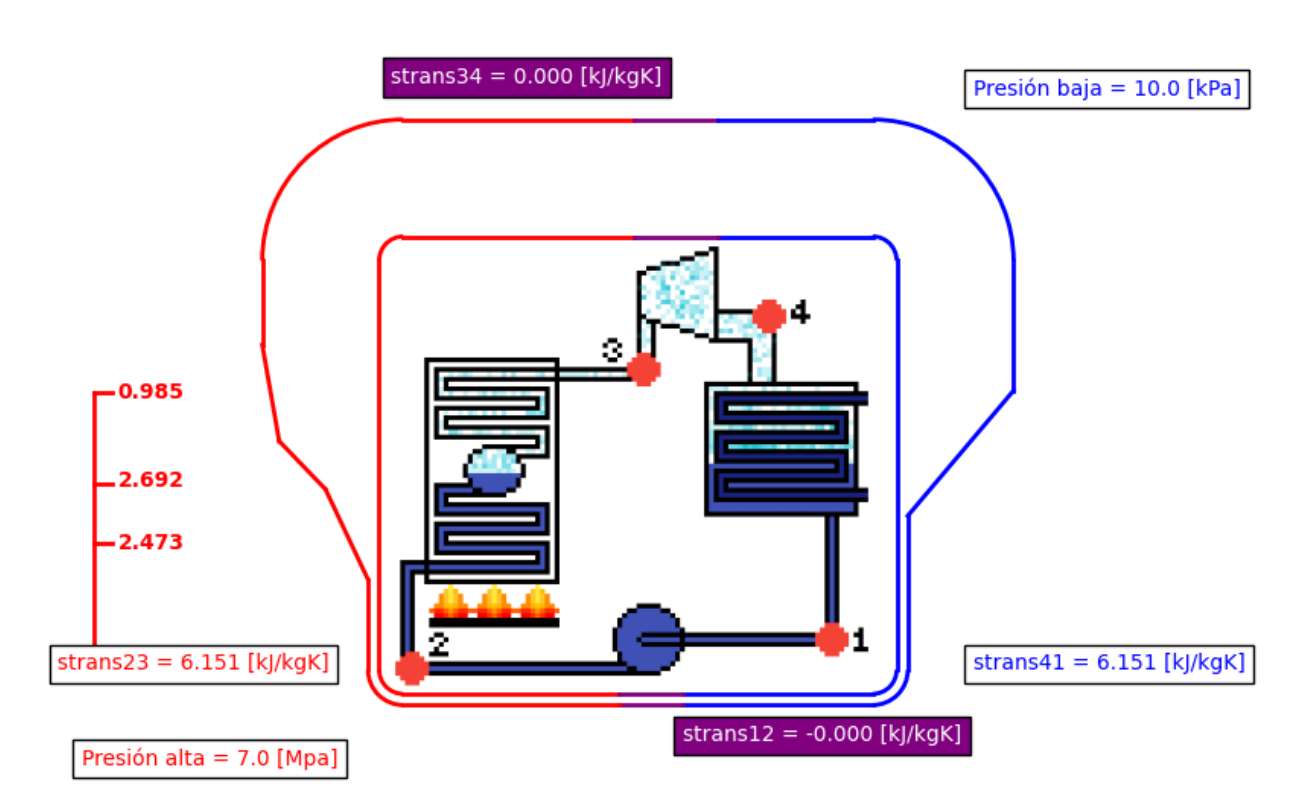

Flujo de Entropía

Para el caso de la segunda variable en cuestión, que es la entropía, también se la realizó a partir de los datos de la prueba 1 como se ve en la figura 3.3., en esta gráfica también se divide la etapa de ingreso de calor o para este caso la generación de entropía en la caldera en sus tres etapas, para este caso específico, como es de esperarse la entropía generada y la que se transforma al ambiente son exactamente las mismas debido a que los procesos en la bomba y en la turbina son isentrópicos, como sabemos esto no sucede

**Figura 3.3.** Captura de pantalla del diagrama de entropía para la prueba 1 [fuente:propia]

en la realidad pero es una buena forma de indicar que desde que el fluido sale de la caldera hasta que ingresa al condensador, se mantiene una temperatura alta de trabajo, por lo mismo la entropía será alta, en cambien cuando el fluido sale del condensador hasta que entra en la caldera se trabaja con una temperatura baja, por lo tanto la entropía también será baja.

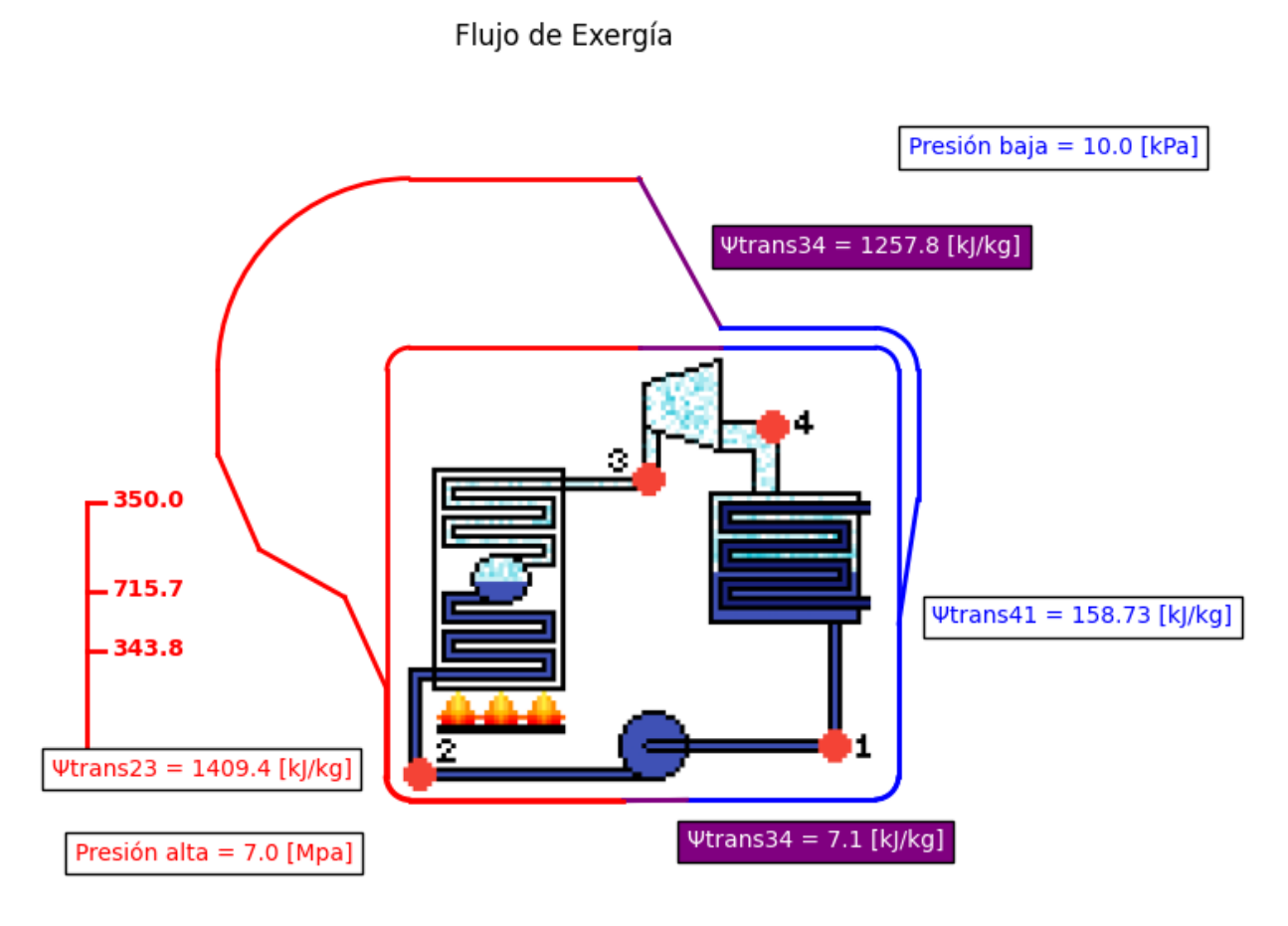

**Figura 3.4.** Captura de pantalla del diagrama de exergía para la prueba 1 [fuente:propia]

La exergía es una variable que indica el potencial energético de una fuente, en este caso de nuestro ciclo termodinámico, ya que esta relaciona, tanto la entalpía como la entropía, es necesario obtener estos datos primero, la exergía mide el potencial energético con respecto al ambiente por lo que en el programa se tuvieron que ingresar los datos ambientales que son: la temperatura ambiente, y la presión en el lugar de trabajo, como se puede ver en la tabla 3.1.

De esta manera podemos entender de mejor manera esta propiedad mediante el grafico de flujo de exergía en la figura 3.4., aquí podemos notar que cuando se ingresa calor y se aumenta la temperatura, la exergía aumenta, esto se debe a que existe una mayor diferencia entre la temperatura ambiente y la del fluido de trabajo, por lo tanto, se transforma la exergía. En la siguiente etapa del proceso, como ya se había recalcado antes se produce trabajo en la turbina, esto que quiere decir que se destruye exergía, debido a que, si el fluido generar trabajo su potencial para generar trabajo va a ir disminuyendo, como se puede apreciar en el proceso 3-4 de la figura 3.4.

Después durante el proceso 4-1 se rechaza calor al ambiente, lo que determina que la exergía va a disminuir a su punto más bajo, ya que se tiene un fluido a una temperatura baja y una presión baja más cercanas a las del entorno, por último se comienza de nuevo el ciclo aumentando la presión del fluido mediante la bomba, donde se genera un tanto de exergía por este aumento de presión, pero se vuelve despreciable en comparación a la exergía que se genera en la caldera, por lo que no se puede apreciar en el gráfico.

#### **Análisis de flujo energético**

<span id="page-29-0"></span>Para realizar el análisis de flujo energético del ciclo Rankine se plantean datos base como se ve en la figura 3.5., a partir de los cuales se varía una a una las variables de ingreso del software para comparar los cambios significativos que pueden causar en el ciclo.

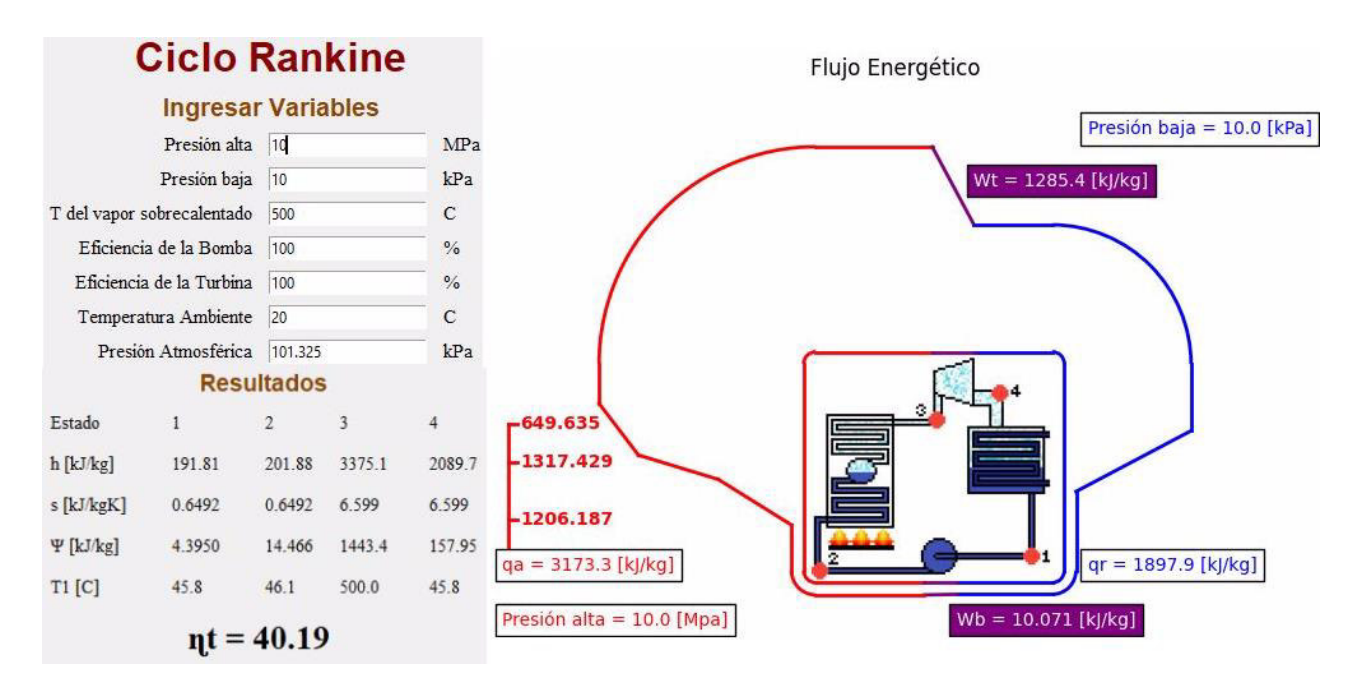

**Figura 3.5.** Captura de resultados y gráfico del flujo energético base

El gráfico de flujo energético de la figura 3.5. muestra datos muy importantes del ciclo Rankine. Primero se tiene el calor absorbido por el fluido en la caldera, el cual se divide en tres calores, que representan cada una de las partes de la caldera que son el economizador, donde el fluido se lleva a la temperatura de ebullición a la presión alta, después pasa al evaporador para transformar el fluido de estado líquido a gas y por último se representa el sobrecalentador, donde el gas saturado eleva su temperatura hasta la temperatura indicada en el proceso. En el gráfico se observa que el calor latente de vaporización es mayor que los calores absorbidos en los estados líquido y gaseoso, y esto se debe a que se necesita mayor energía para que el fluido cambie de estado. Continuando hacia la turbina se tiene el trabajo que se transforma en la turbina, siendo este un porcentaje del calor añadido en la caldera ligeramente superior al valor de la eficiencia térmica del ciclo. Una vez que se transforma la energía en trabajo, el calor que no pudo ser transformado se rechaza en el condensador, aquí se resalta la cantidad de calor que no puede ser aprovechado durante el ciclo y que necesariamente debe ser rechazado para recomenzar el proceso con el uso de la bomba. En esta etapa el fluido en estado líquido se comprime para elevar su presión, pero como los líquidos son incompresibles la cantidad de trabajo que la bomba ingresa en el fluido es mínima en comparación con el trabajo de turbina o el calor absorbido en la caldera.

#### **Análisis de flujo de entropía**

<span id="page-30-0"></span>Para este análisis, así como en el anterior, se plantean los mismos datos base, para poder realizar la comparativa como se observa en la figura 3.6.

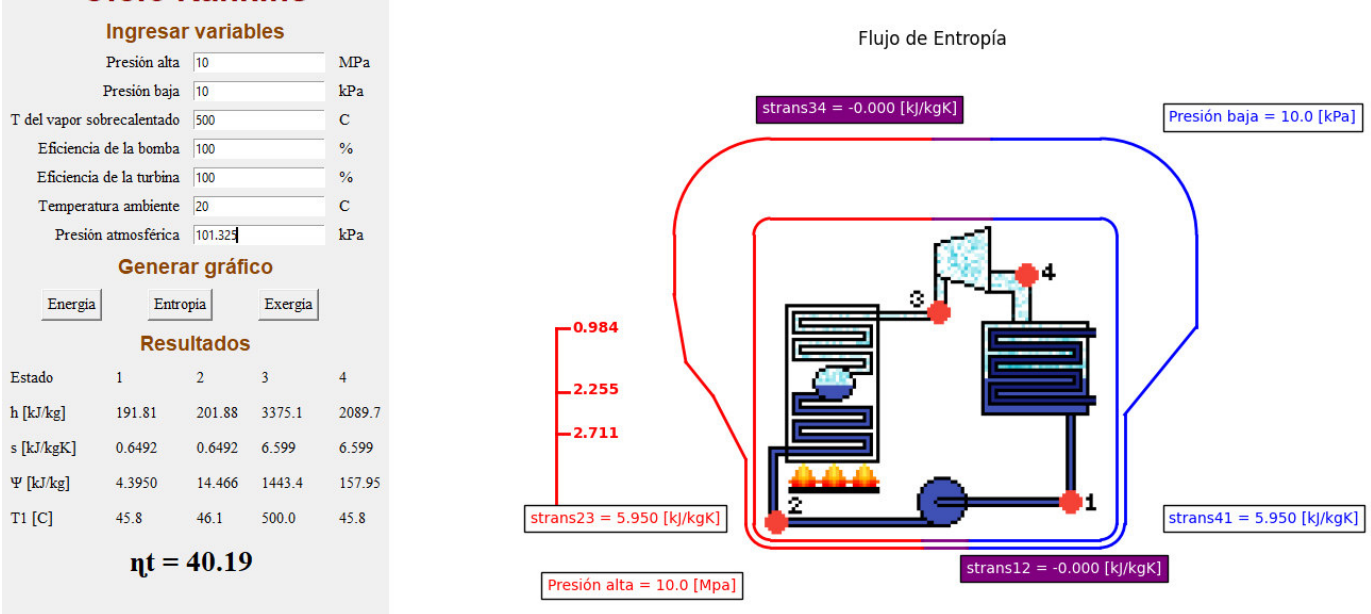

#### **Ciclo Rankine**

#### **Figura 3.6.** Captura de resultados y gráfico del flujo de entropía base

Los resultados del flujo de entropía denotan la simplicidad de esta propiedad, tanto en la bomba como en la turbina se da un proceso adiabático, que quiere decir que no existe ganancia o pérdida de calor, esto debido a que los datos ingresados consideran que las eficiencias de la turbina y la bomba son del 100%, lo cual también define al proceso como

reversible, por lo tanto, no hay variación de la entropía en ninguno de los dos casos, pero el programa al trabajar con todos los decimales posibles internamente los valores plasmados dentro del gráfico son ceros negativos debido a que el software utiliza todos los decimales posibles pasar realizar los cálculos internamente. La caldera al igual que en el gráfico de energía se divide en sus tres componentes, lo que permite analizar cómo se distribuye la transferencia de entropía y se puede concluir que la entropía que ingresa al fluido en estado líquido es mayor, debido a la a que la presión es alta y necesita mayor energía para llegar al punto de ebullición. Por último, el evaporador transfiere la misma cantidad de entropía que ingresa hacia el ambiente, esto sucede solo si las eficiencias de la turbina y de la bomba son del 100%.

<span id="page-31-0"></span>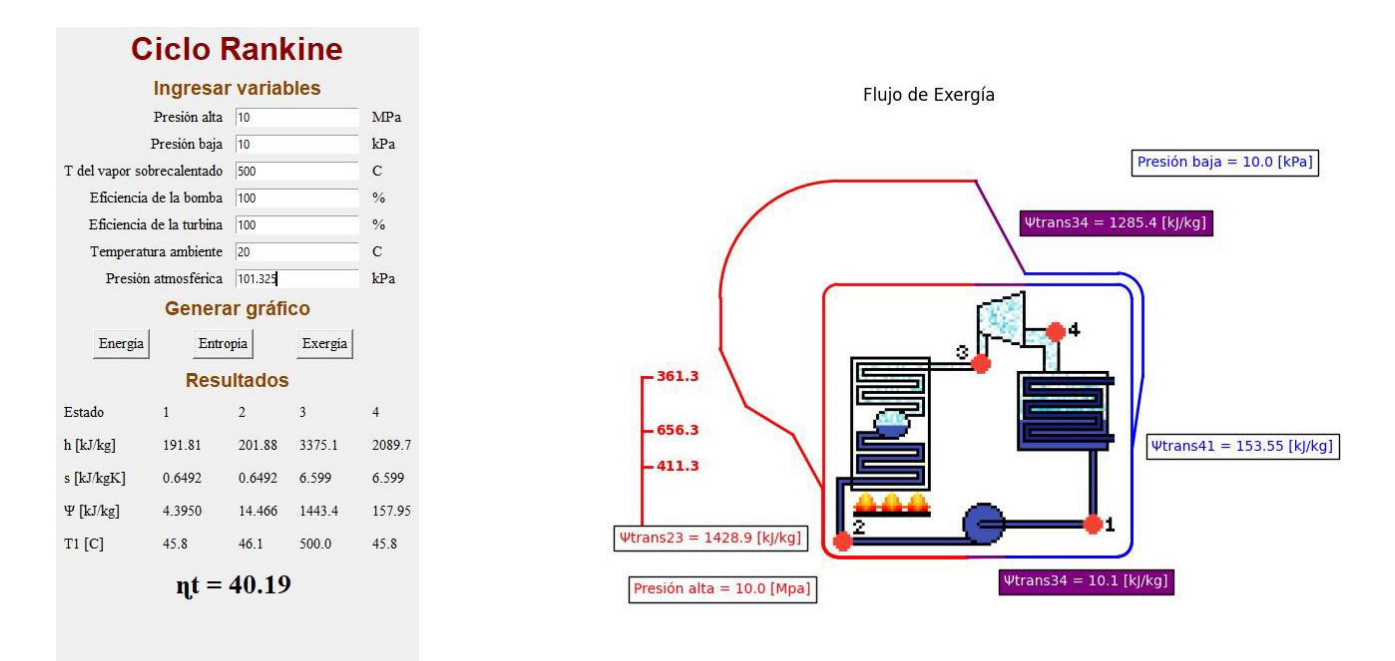

#### **Análisis de flujo exergético**

**Figura 3.7.** Captura de resultados y gráfico del flujo exergético base

La exergía es una medida de la cantidad de energía que contiene el fluido que puede ser aprovechable para ser transformada en trabajo, por lo cual podemos observar en la figura 3.7., que del estado uno al dos, la exergía es muy baja y gráficamente puede parecer ser cero, ya que el ciclo en estos estados no genera ningún tipo de trabajo y la energía interna del fluido está en su punto más bajo.

Al pasar por la caldera la exergía se eleva a su punto más alto, siendo aquí donde ingresa el calor que puede ser aprovechado para ser transformado en trabajo, en el evaporador se nota gráfica y numéricamente que se transforma la mayor cantidad de exergía.

La turbina es la que transforma el calor en trabajo y esto se ratifica observando el gráfico donde se transforma la mayor parte de la exergía, para después pasar al evaporador y rechazar el calor restante, por lo cual la exergía se puede transformar, si fuera el caso de un ciclo combinado donde ese calor es aprovechado en otro ciclo termodinámico, pero como este calor se rechaza a baja temperatura, es muy complicado encontrarle un uso, por esto se dice que la exergía en este punto se destruye ya que el calor se transfiere al ambiente.

#### **Análisis de sensibilidad**

<span id="page-32-0"></span>El análisis de sensibilidad se lo realiza a partir de los datos base tomados para el análisis de cada uno de los flujos, que están especificados en la tabla 3.2. Se toman datos dentro de los rangos de trabajo de una planta térmica que utilice un ciclo Rankine para la generación energética y partir de estos datos se varían uno a uno los datos de entrada para poder analizar su afectación en el rendimiento y las propiedades del ciclo termodinámico.

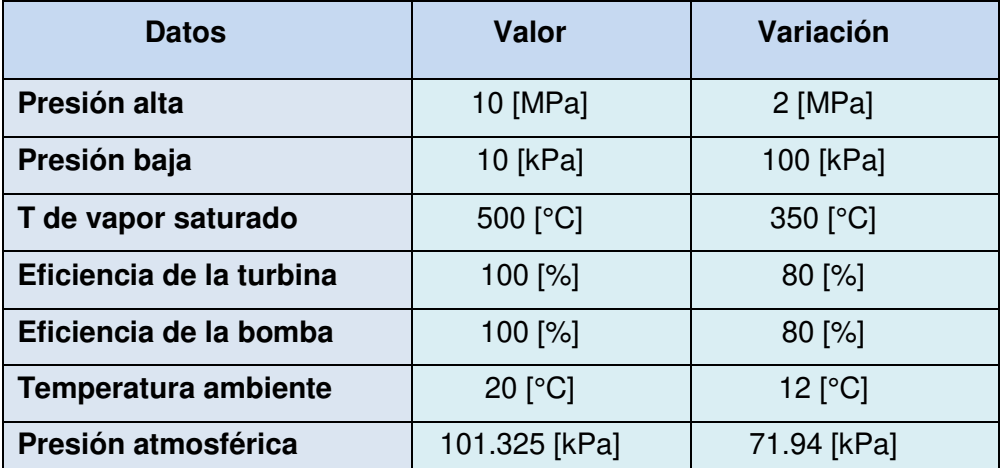

**Tabla 3.2.** Datos base para el análisis con sus respectivas variaciones.

#### **Análisis de sensibilidad de la eficiencia isentrópica**

<span id="page-32-1"></span>Para este caso se varían tanto la eficiencia de la turbina como la de la bomba, disminuyéndolas a un 80%, con esto se plotea la respectiva gráfica en el programa y se procede a montar las dos gráficas de respuestas como se ve en la figura 3.8., para analizar las afectaciones en el ciclo.

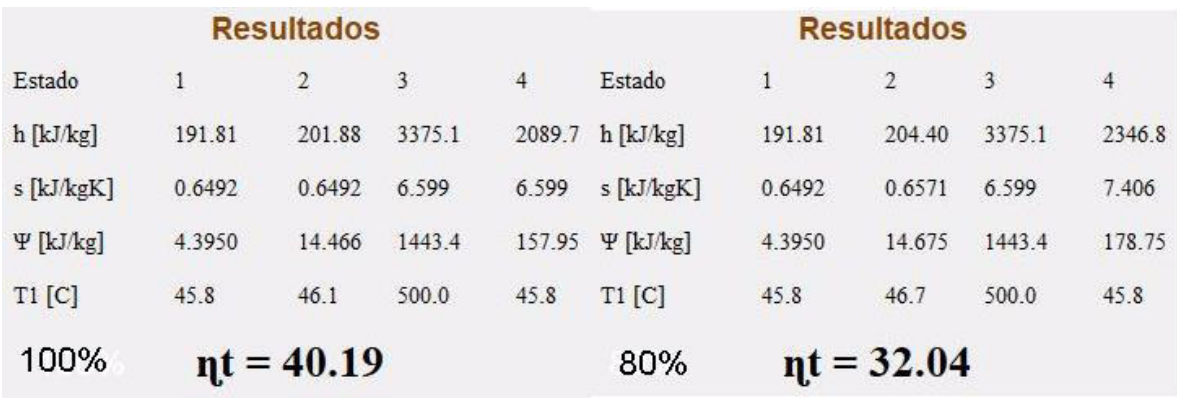

**Figura 3.8.** Comparativa de datos de variación de eficiencias isentrópicas 100% - 80%.

De aquí se puede analizar que las afectaciones más grandes se dan en el estado 4 del ciclo donde las propiedades termodinámicas del sistema varían significativamente en comparación a los otros estados, esto debido a que la eficiencia isentrópica de la turbina genera mayores afectaciones que la eficiencia isentrópica de la bomba. Esto se analiza gráficamente para cada una de las propiedades a continuación.

La figura 3.9. muestra una comparativa del flujo energético con las eficiencias del 100% al 80%, tanto en la turbina como en la bomba. En la figura 3.9. se tienen los datos de interés del flujo energético que son los calores absorbido y rechazados y los trabajos en la bomba y la turbina respectivamente, en el caso de la bomba, no existe una afectación muy grande como vemos en la gráfica, pero a partir de los datos se nota que el trabajo que debe ingresar en la bomba es apenas mayor cuando la eficiencia baja y esto se debe a que si la bomba no está rindiendo al 100 % se necesita mayor trabajo para aumentar la presión del líquido pero al ser un líquido en este punto del ciclo la diferencia no es significativa, ya que este trabajo no es muy alto.

En cambio, en la turbina se ve claramente como el trabajo que se transforma, disminuye drásticamente al bajar la eficiencia de la misma, en los 2 casos la diferencia de los trabajos es del 20%, aunque existen mayores afectaciones por el lado de la turbina, ya que es la que transforma el calor añadido al ciclo en trabajo cuando el fluido está en estado gaseoso. Por lo tanto, si bien es cierto el calor añadido es prácticamente el mismo se pierde eficiencia al momento de transformarlo y se refleja en una mayor cantidad de calor rechazado al ambiente, lo cual afecta directamente en la eficiencia térmica del ciclo como se puede ver la figura 3.8. la eficiencia disminuye en un 8%, principalmente por la cantidad de calor que se desperdicia.

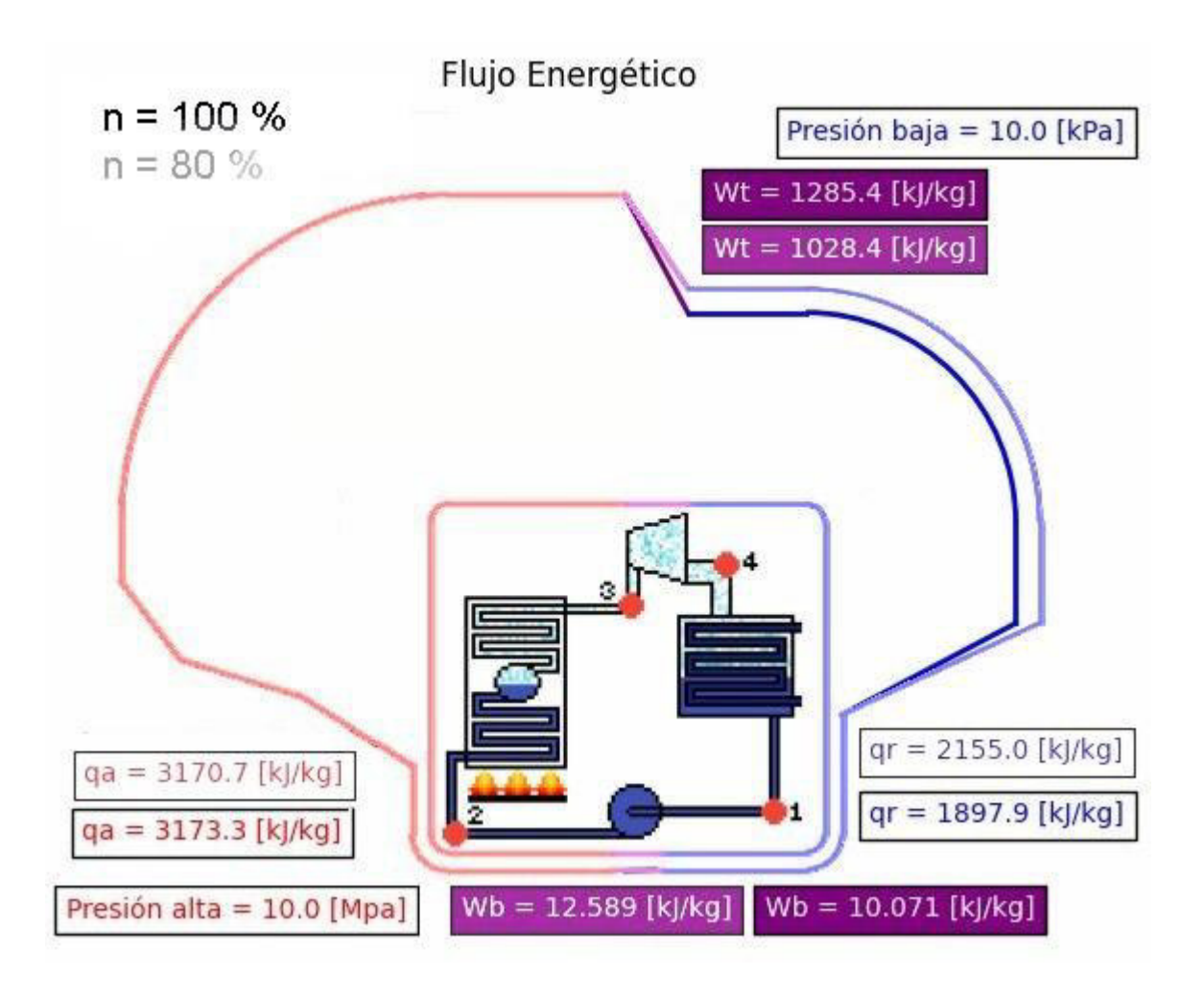

**Figura 3.7.** Gráfica comparativa de las eficiencias en el flujo energético.

Por otro lado, tenemos la comparativa del flujo de entropía en la figura 3.10., en esta gráfica nos indica la misma tendencia que la del flujo energético, donde se tiene una afectación mínima de la eficiencia de la bomba, que no se puede notar en el gráfico, mientras que la caldera se mantiene prácticamente igual, pero para este caso en el proceso 3-4 existe un aumento de la entropía.

La entropía aumenta debido a que, si la turbina tiene menor capacidad de transformar la energía en trabajo, habrá mayor cantidad de energía que no se transforma por tanto la entropía aumenta y la misma es transferida hacia el ambiente en el condensador.

La entropía es una medida de la energía que no es útil para realizar trabajo y como en la turbina se trabaja con mayores cantidades de energía que en la bomba, aunque los valores de la entropía en la bomba y en la turbina son cero, con las eficiencias al 100%, y al bajar la eficiencia, mayor será la transferencia de entropía en la turbina.

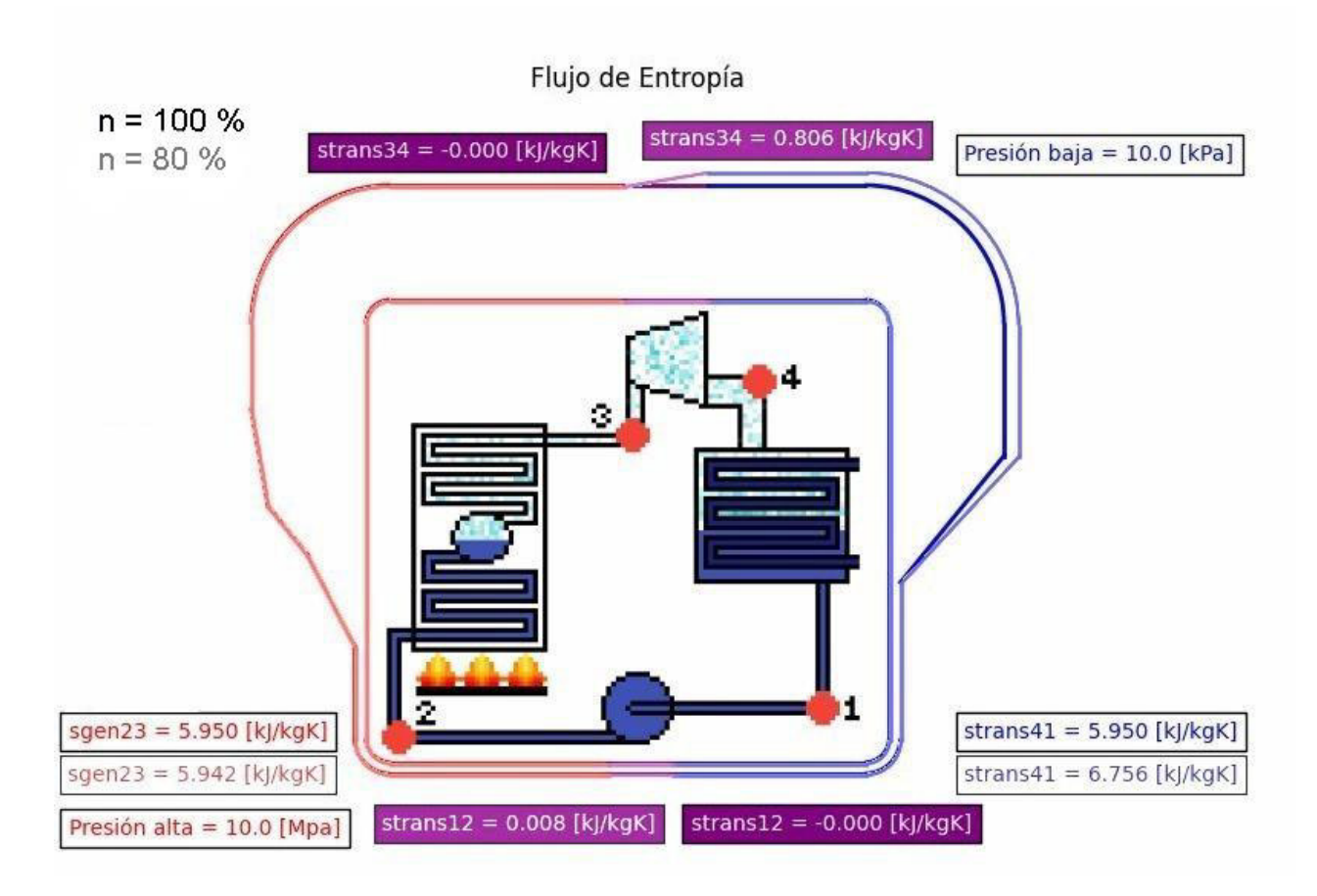

**Figura 3.10.** Gráfica comparativa de las eficiencias en el flujo de entropía

Por último, tenemos la comparativa de la exergía en la figura 3.11., donde seguimos con la misma tendencia. La exergía tiene valores muy altos, por lo que resulta complejo analizar gráficamente los cambios en este caso. En la bomba la afectación es casi nula e imperceptiblemente en el análisis gráfico, al igual que la caldera.

En la turbina se logra notar un leve cambio en la transformación de exergía, lo cual también se aprecia en el proceso del condensador. en este caso la exergía transformada en la turbina baja en comparación a cuando trabaja al 100%, por lo que, al pasar al condensador se destruye una mayor cantidad de exergía.

La variación en la exergía es mucho menos notoria que en la entalpía y entropía debido a que el potencial de trabajo del fluido no se ve mayormente afectado al variar las eficiencias isentrópicas, sino que este potencial es menos aprovechado por el sistema.

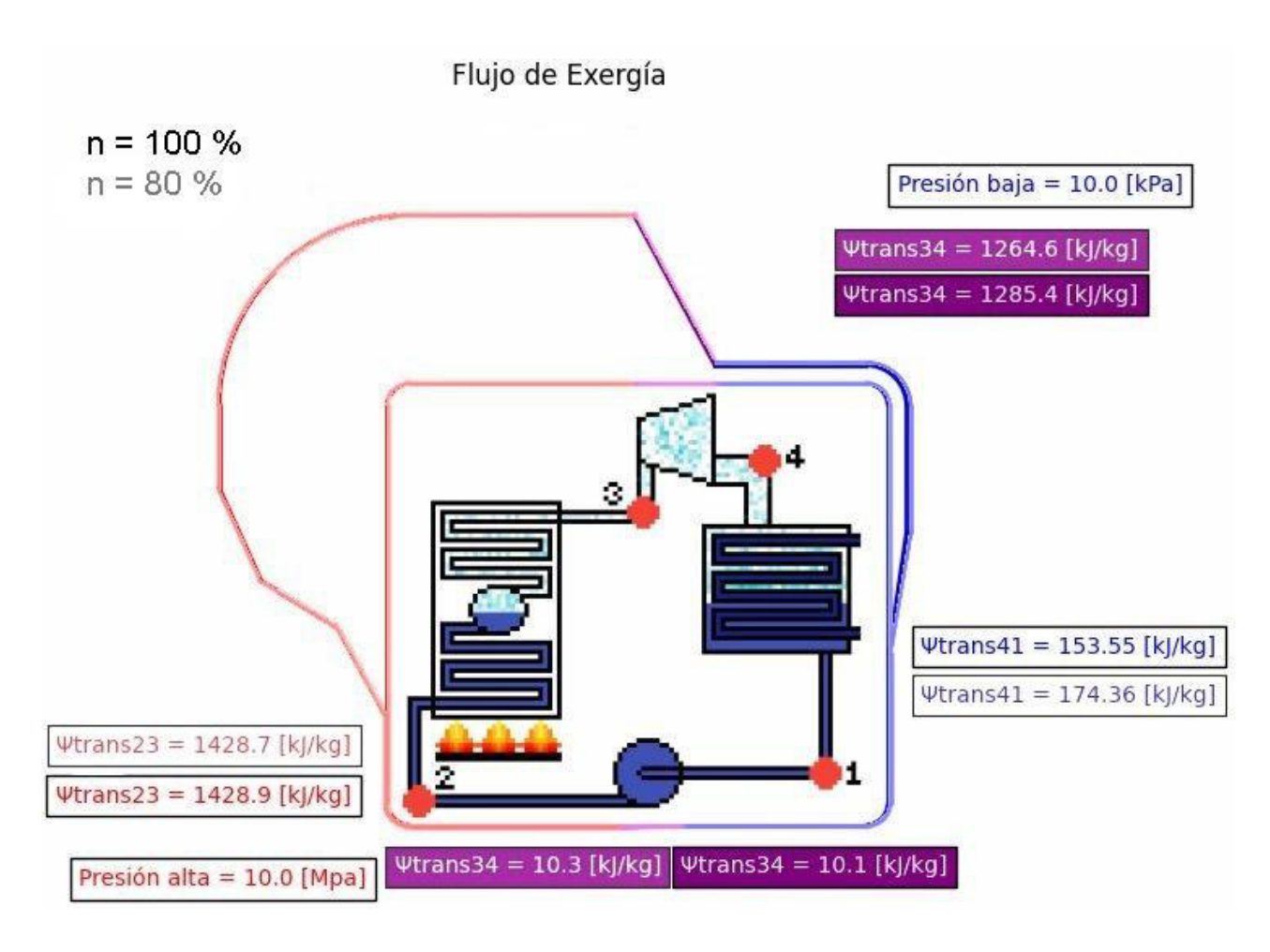

**Figura 3.11.** Gráfica comparativa de las eficiencias en el flujo exergético

#### **Análisis de sensibilidad de la presión alta**

<span id="page-36-0"></span>También se realiza una comparativa variando la presión alta del ciclo, tomando como referencia los datos base se disminuye la presión de 10 MPa a 2 MPa.

La figura 3.12. nos indica los resultados numéricos de las propiedades termodinámicas de cada estado. En estos resultados se ve claramente la afectación de las propiedades en los estados dos, tres y cuatro. A partir del estado dos se trabaja a presión alta, la cual es reducida, por lo que los valores de estos estados varían. Además, la eficiencia del ciclo disminuye en un 6.28%, debido a que el potencial de trabajo disminuye si la presión alta disminuye.

En la gráfica 3.13, se observa la variación de la presión alta en el flujo energético. Para comenzar el primer estado es exactamente el mismo, despues se pasa por la bomba donde se requiere de menor trabajo para llevar al fluido a la presión alta, ya que esta disminuye y con los valores establecidos el trabajo que realiza la bomba se reduce en un 80%.

| <b>Resultados</b>        |              |                         |              |                | <b>Resultados</b> |              |                |        |                |
|--------------------------|--------------|-------------------------|--------------|----------------|-------------------|--------------|----------------|--------|----------------|
| Estado                   | $\mathbf{1}$ | $\overline{\mathbf{c}}$ | $\mathbf{3}$ | $\overline{4}$ | Estado            | $\mathbf{1}$ | $\overline{2}$ | 3      | $\overline{4}$ |
| h [kJ/kg]                | 191.81       | 201.88                  | 3375.1       |                | 2089.7 h [kJ/kg]  | 191.81       | 193.82         | 3468.2 | 2355.8         |
| s [kJ/kgK]               | 0.6492       | 0.6492                  | 6.599        | 6.599          | $s$ [kJ/kgK]      | 0.6492       | 0.6492         | 7.434  | 7.434          |
| $\Psi$ [kJ/kg]           | 4.3950       | 14,466                  | 1443.4       |                | 157.95 \[ [kJ/kg] | 4.3950       | 6.4055         | 1291.9 | 179.48         |
| $T1$ $[C]$               | 45.8         | 46.1                    | 500.0        | 45.8           | $T1$ [C]          | 45.8         | 45.9           | 500.0  | 45.8           |
| $nt = 40.19$<br>10 [MPa] |              |                         |              | 2 [MPa]        |                   | $nt = 33.91$ |                |        |                |

**Figura 3.12.** Comparativa de datos de variación de la presión alta 10 - 2 [MPa]

Continuando hacia la caldera se puede observar un dato interesante, en donde se requiere de menor cantidad de calor para llevar al fluido a su punto de ebullición pero esto se compensa con la cantidad de calor que debe ser absorbida para poder cambiar de fase líquida a gaseosa, al final el calor de sobrecalentamiento termina siendo de un valor parecido, lo que nos deja un calor absorbido apenas mayor en la presión de 2 MPa en comparación con la 10MPa.

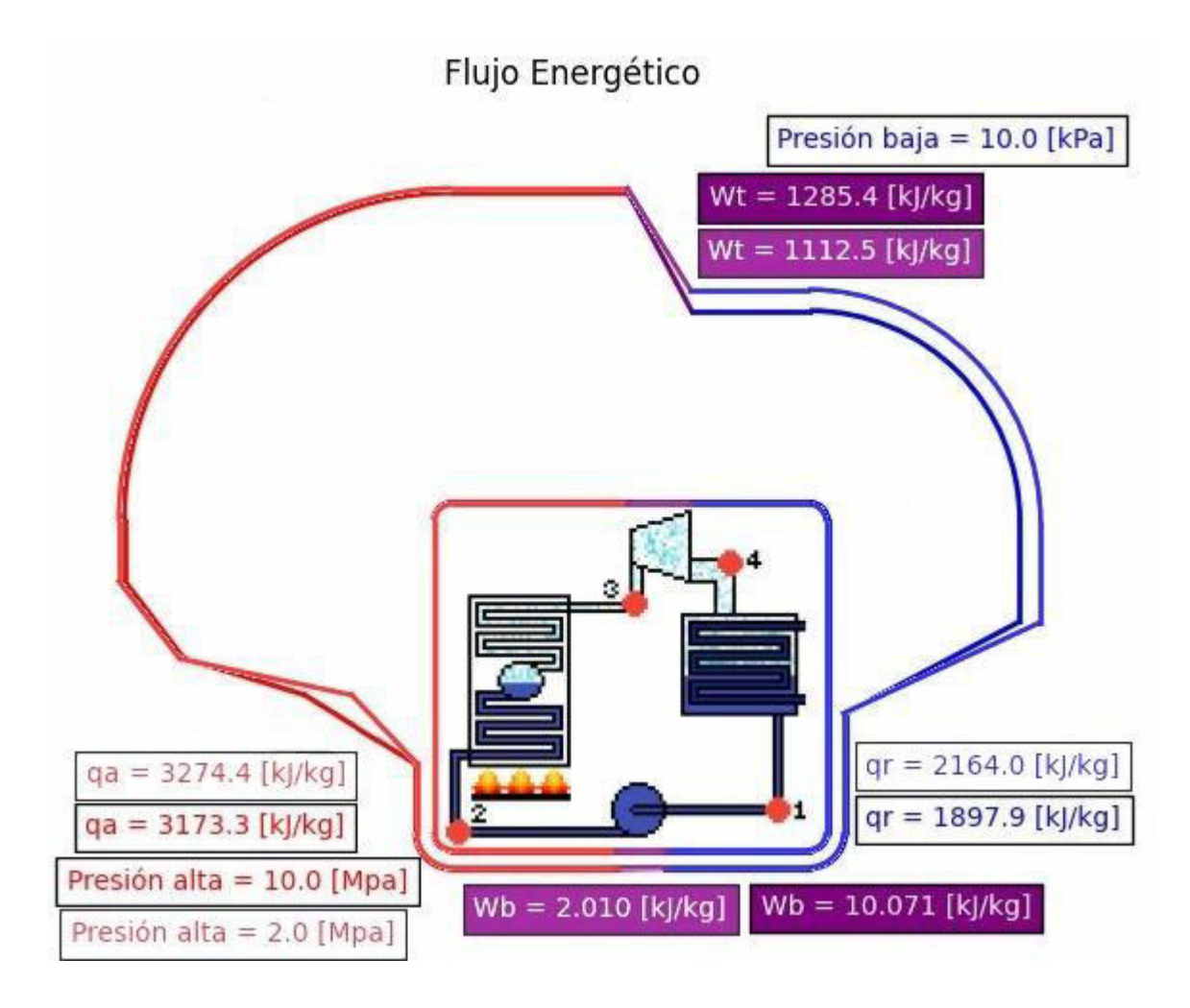

**Figura 3.13.** Gráfica comparativa de la presión alta en el flujo energético.

En proceso 3 – 4, se nota la mayor diferencia, ya que como la presión alta disminuye, el trabajo transformado en turbina también, esto se debe a que a mayor presión se puede liberar mayor cantidad de energía, por lo tanto, la turbina termina por no poder utilizar el calor absorbido, el cual debe ser rechazado en el condensador, como se puede ver claramente en la diferencia de los calores rechazados. Al final la energía interna regresa al mismo estado inicial en los dos casos.

El flujo de entropía especificado en la figura 3.14., representa exactamente la definición de entropía anteriormente explicada, donde tanto en la turbina como en la bomba no existe ningún cambio, ya que están trabajando con eficiencias isentrópicas, pero en la caldera se genera una mayor cantidad de entropía, debido a que el potencial de trabajo del ciclo disminuye a menor presión alta, por lo tanto la cantidad de energía que no es útil para ser transformada en trabajo, aumenta y de la misma manera en el condensador se tiene que transferir mayor entropía al ambiente.

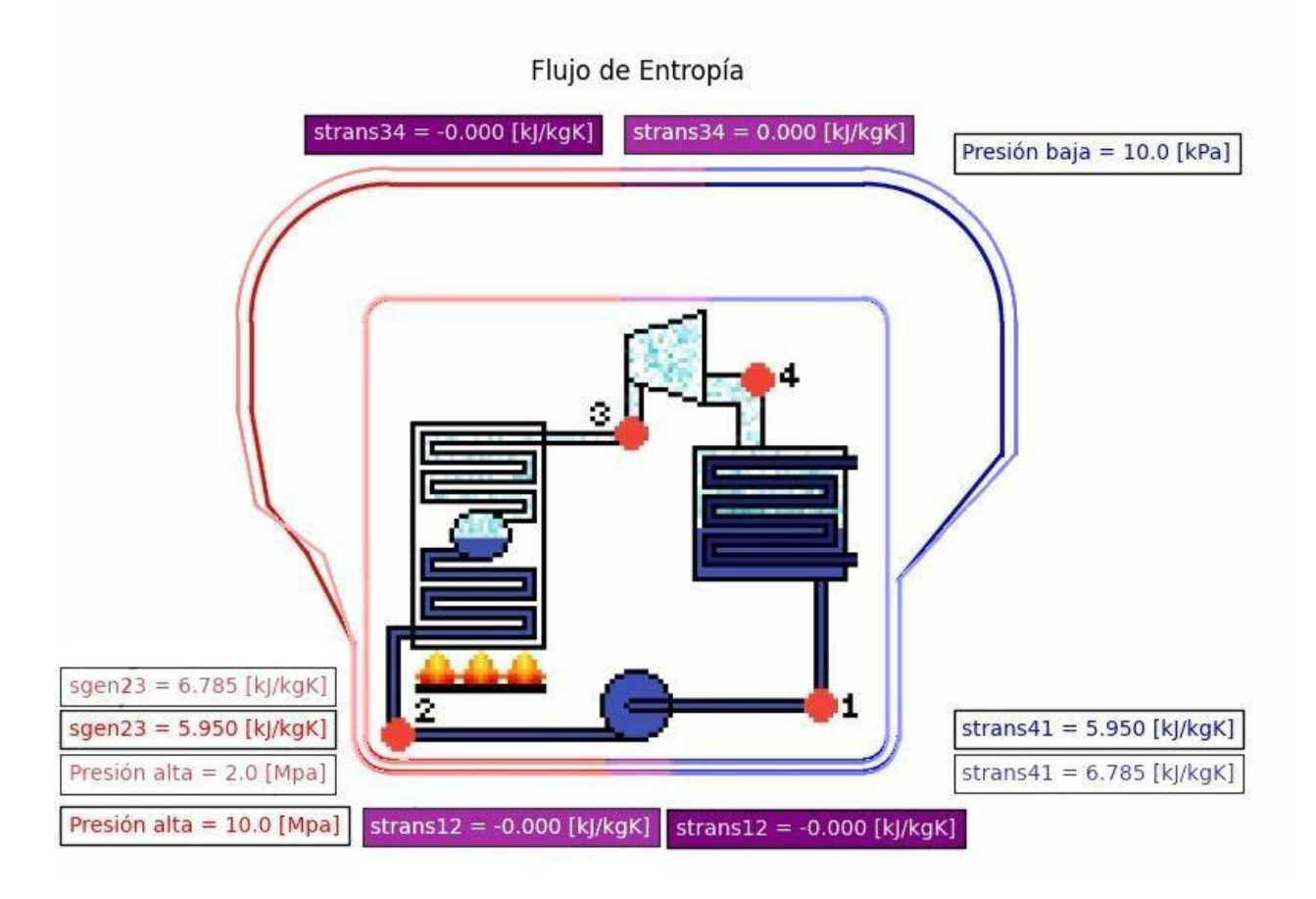

**Figura 3.14.** Gráfica comparativa de la presión alta en el flujo de entropía.

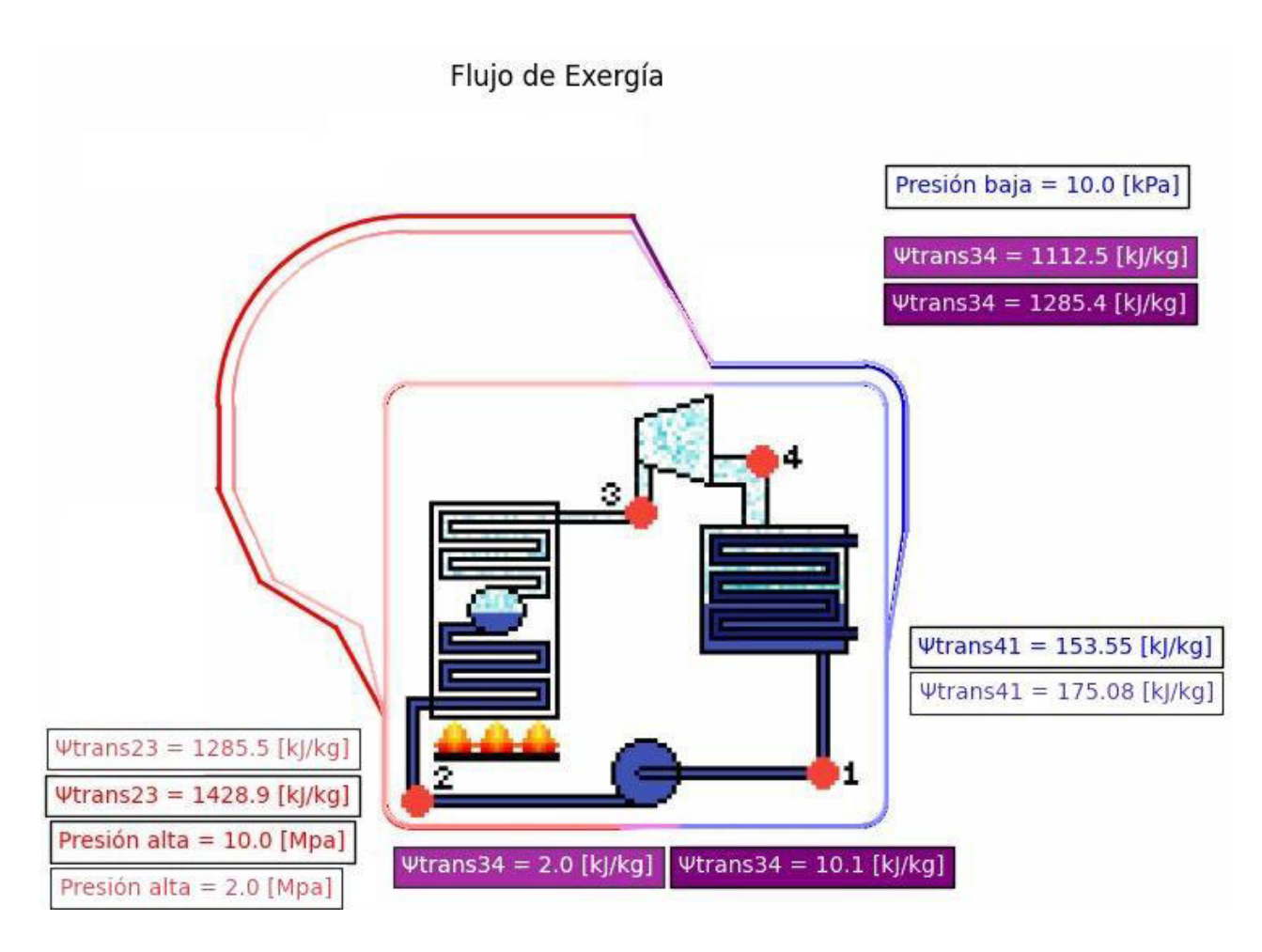

**Figura 3.15.** Gráfica comparativa de la presión alta en el flujo exergético.

Como se ha dicho anteriormente la disminución de la presión alta afecta directamente el potencial de trabajo del sistema. Se nota en la figura 3.15., que la exergía transferida al sistema en la caldera disminuye en un 10 %, por esto también podemos relacionar el hecho de que se transforma menos trabajo en la turbina.

Aun cuando gráficamente en el estado cuatro no existe mucha diferencia, esto se debe a que los valores en este punto son muy bajos en comparación con el estado tres, pero los datos de la figura 3.12. confirman que aumenta alrededor de un 10 % más de exergía, que no logra ser transformada en trabajo, ya que la transformación de la energía resulta más difícil a presión más baja.

#### **Análisis de sensibilidad de la presión baja**

<span id="page-39-0"></span>La variación de la presión baja se toma a partir de los datos base, como en los apartados anteriores. Para este caso se aumenta la presión baja de 10 [kPa] a 100 [kPa], como se señala en la figura 3.16., el cual es un valor un poco alto, pero se encuentra dentro de los rangos normales de trabajo de una planta térmica.

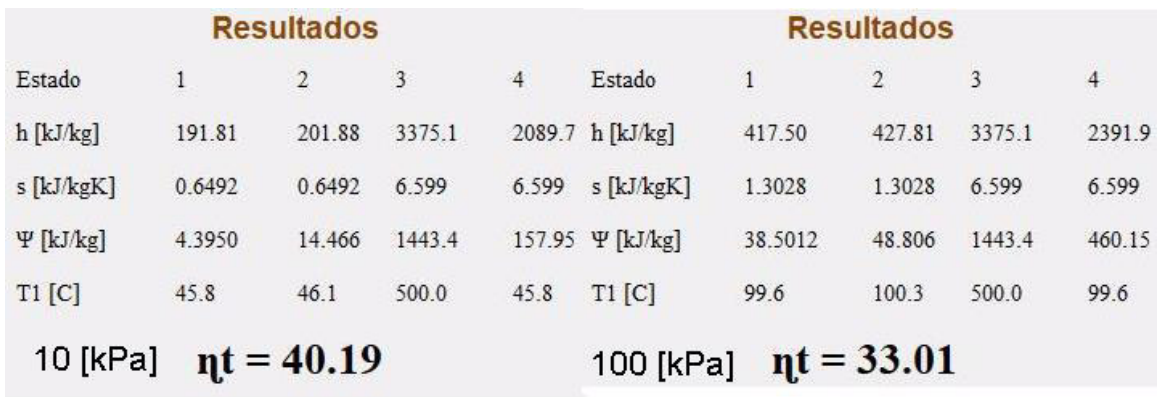

#### **Figura 3.16.** Comparativa de datos de variación de la presión baja 10 - 100 [kPa]

Para comenzar este análisis nótese la disminución de la eficiencia térmica del ciclo Rankine en más del 7 %, esto se reflejará en menor trabajo en la turbina. Los valores del estado tres se mantienen constantes, ya que en este punto las condiciones no han cambiado, pero los otros tres estados se ven afectados hasta en su temperatura.

Aunque los valores de las propiedades termodinámicas aumenten para este caso, esto no quiere decir que el sistema funciona de mejor manera, lo cual se puede notar, ya que las variaciones de las propiedades entre cada uno de los estados de interés dos – tres – cuatro son menores. Tanto numérica como gráficamente se advierte el aumento de la energía interna del fluido de trabajo. En la figura 3.17. se plasma el aumento de la entalpía en los estados uno y dos, las cuales prácticamente se duplican, aunque el trabajo de la bomba permanece casi igual.

Asimismo como se mencionó anteriormente, el estado tres se mantienen, por lo que el calor absorbido en la caldera es menor para llegar al mismo estado, donde el calor que absorbe el fluido para ser llevado a punto de ebullición es mucho menor, pero el calor que absorbe en el evaporador y en el sobrecalentador es prácticamente el mismo, ya que en este punto ya se está trabajando a presión alta, por lo tanto el calor latente de cambio de fase será el mismo y a la misma temperatura.

La turbina a su vez no puede aprovechar todo el potencial de trabajo debido a que las diferencias de presiones se reducen y por esto el trabajo en la turbina disminuye, pero se mantiene una alta energía en el sistema. Esta energía es rechazada al ambiente en forma de calor, aun cuando en el estado uno la energía es mayor, el calor rechazado también aumenta, directamente por el efecto de la menor transformación de energía en trabajo. De aquí se debe tener en cuenta que las variaciones de las variables del ciclo, afectan a todo el conjunto del sistema y no solo a los componentes involucrados en esta variación.

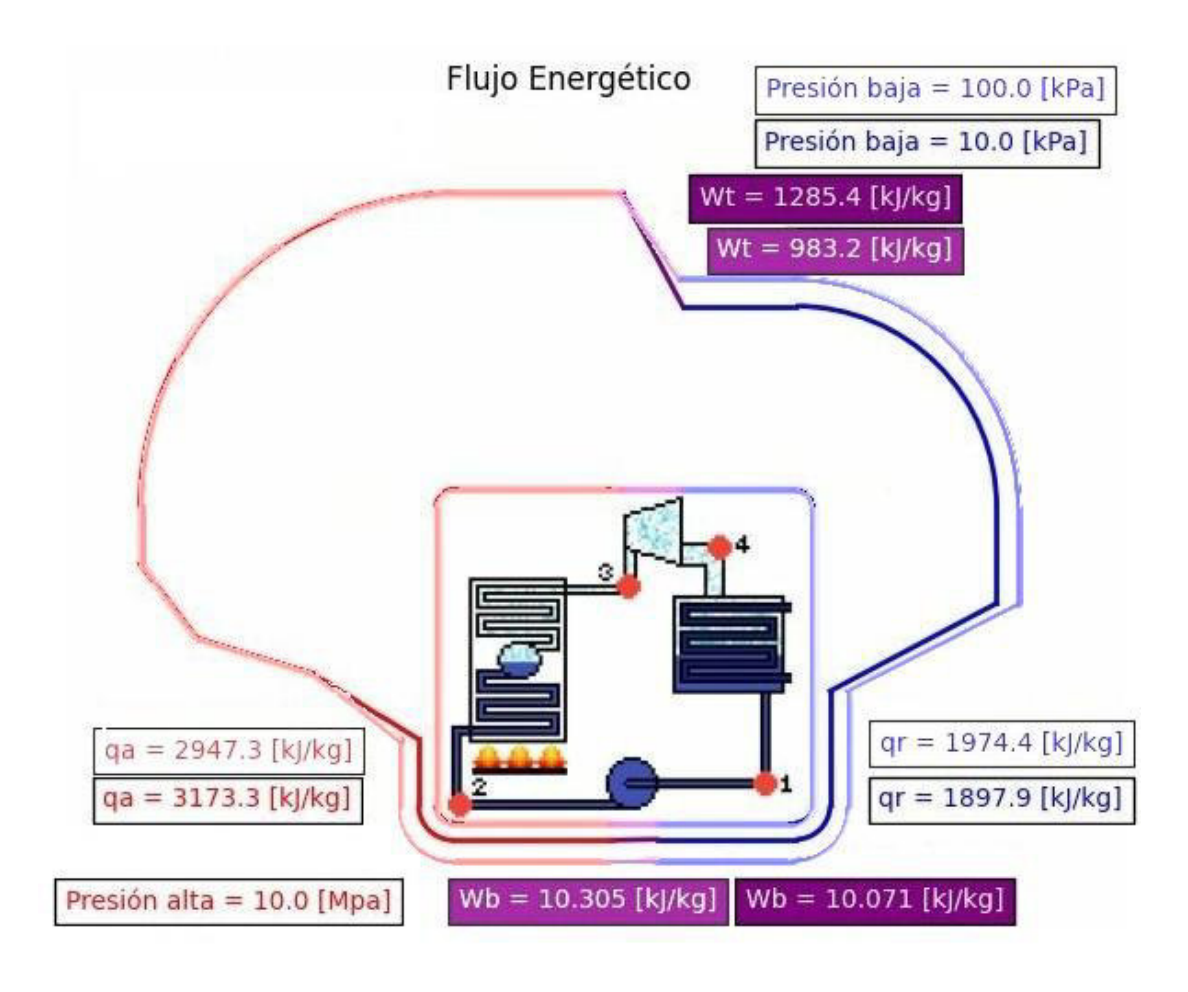

**Figura 3.17.** Gráfica comparativa de la presión baja en el flujo energético.

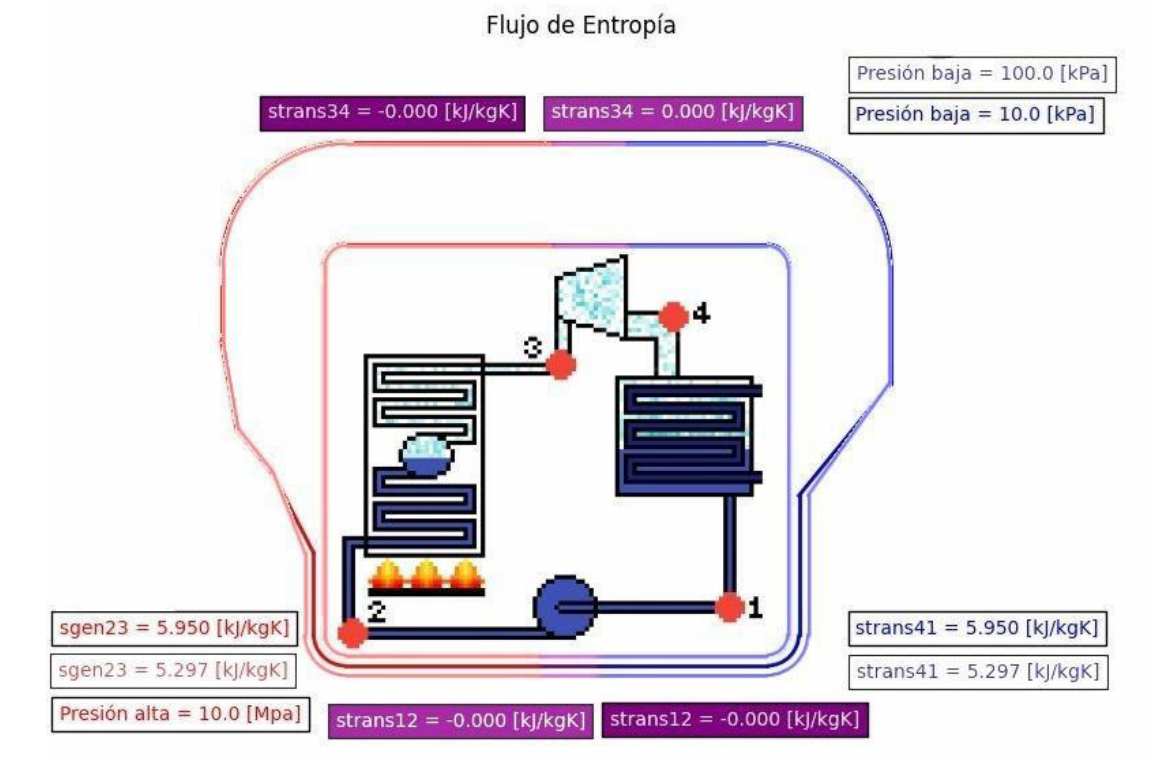

33 **Figura 3.18.** Gráfica comparativa de la presión baja en el flujo de entropía

La gráfica de entropía mostrada en la figura 3.18. nos indica que aun cuando la entropía no varía tanto en la turbina como en la bomba, existe una menor cantidad de entropía que se transfiere en la caldera y el condensador. Esto verifica que existe un mayor desperdicio de energía cuando se tiene una presión baja elevada, ya que en los estados uno y dos, la entropía es mucho mayor a la del ciclo base, por lo que el ciclo tiende a aprovechar menos energía para transformarla en trabajo.

Pero los valores de entropía del lado de la turbina son los mismos, por lo que el sistema simplemente no puede transformar toda la cantidad de potencial energético que tiene.

Esto se confirma al observar la figura 3.19., donde se muestra la comparativa de la exergía del ciclo. Aquí se nota que la exergía en los estados uno, dos y tres prácticamente no varía, sino solo en estado cuatro, debido a que la turbina no logra utilizar el potencial de trabajo que tiene el fluido, por la menor diferencia de presiones.

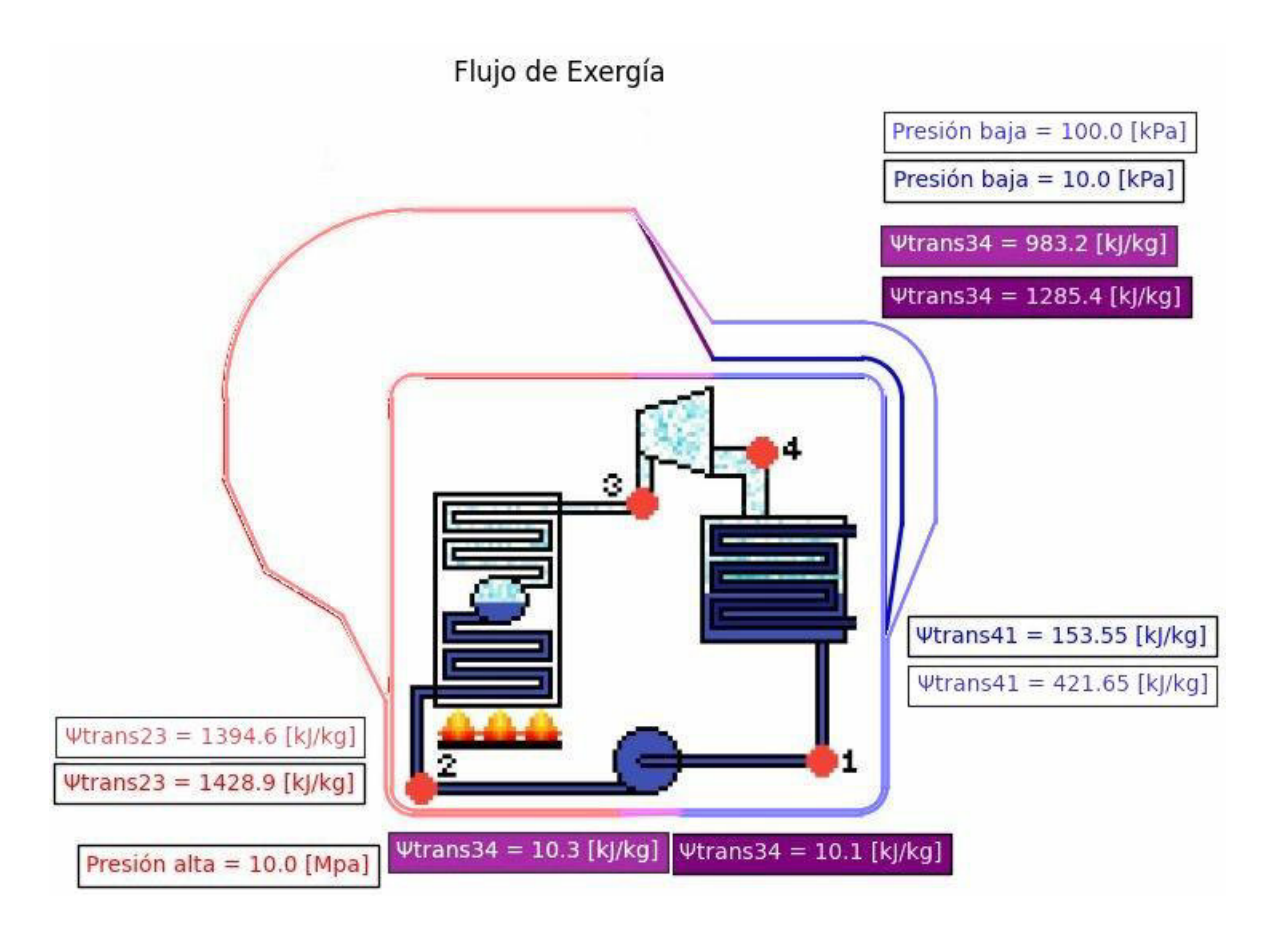

**Figura 3.19.** Gráfica comparativa de la presión baja en el flujo energético.

Después en el condensador, el exceso de exergía no aprovechada es destruida transfiriendo calor al ambiente. Por esto no es recomendable utilizar presiones bajas tan altas.

#### **Análisis de sensibilidad de la temperatura de vapor sobrecalentado**

<span id="page-43-0"></span>La temperatura del vapor sobrecalentado se refiere a la temperatura del fluido al salir de la caldera, este valor depende primero de la presión alta para límite más bajo, ya que el fluido debe estar en fase gaseosa en este punto del ciclo, por lo que la temperatura no puede ser menor a la temperatura de saturación del fluido a la presión alta. Por otro lado, su límite más alto lo define los materiales de los que están hecho tanto la turbina como las tuberías, ya que a temperaturas muy altas los materiales pueden no resistir y tienden a derretirse. El valor del límite superior ronda entre los 620 – 650 [°C]. Para este análisis se tomó como base 500 [°C] y se varía esta temperatura disminuyéndola a 350 [°C].

| <b>Resultados</b> |              |              |        |                | <b>Resultados</b> |         |                |        |                |
|-------------------|--------------|--------------|--------|----------------|-------------------|---------|----------------|--------|----------------|
| Estado            | $\mathbf{1}$ | $\sqrt{2}$   | 3      | $\overline{4}$ | Estado            |         | $\overline{2}$ | 3      | $\overline{4}$ |
| $h$ [kJ/kg]       | 191.81       | 201.88       | 3375.1 |                | 2089.7 h [kJ/kg]  | 191.81  | 201.88         | 2924.0 | 1881.2         |
| $s$ [kJ/kgK]      | 0.6492       | 0.6492       | 6.599  | 6.599          | s [kJ/kgK]        | 0.6492  | 0.6492         | 5.946  | 5.946          |
| $\Psi$ [kJ/kg]    | 4.3950       | 14.466       | 1443.4 |                | 157.95 \ [kJ/kg]  | 4.39502 | 14.466         | 1183.9 | 141.08         |
| $T1$ $[C]$        | 45.8         | 46.1         | 500.0  | 45.8           | $T1$ $[C]$        | 45.8    | 46.1           | 350.0  | 45.8           |
| 500 [°C]          |              | $nt = 40.19$ |        |                | 350 $[°C]$        |         | $nt = 37.94$   |        |                |

**Figura 3.20.** Comparativa de datos de variación de la T de sobrecalentamiento 500 - 350 [°C]

La temperatura de vapor sobrecalentado incide de manera directa en el rendimiento del ciclo, esto se ve claramente en la figura 3.20., donde el rendimiento baja en más de una 2%. Además, todos los valores de los estados tres y cuatro disminuyen. En este caso el rendimiento disminuye, pero es una disminución mucho menor a los casos anteriores, debido a que si bien es cierto se genera menor cantidad de trabajo, también se ingresa menor cantidad de calor al ciclo.

En la figura 3.21. se expone la variación en el flujo energético. Comenzando por el lado de la bomba no se tiene ninguna variación, ya que la temperatura del vapor no afecta a esta parte del ciclo.

El cambio más grande se da en la caldera, donde el calor que ingresa en el economizador y en el evaporador es exactamente el mismo, ya que el fluido en los dos casos se encuentra a la misma presión alta, pero cuando se llega al sobrecalentador, el calor que absorbe el fluido disminuye drásticamente, ya que el valor de 350 [°C] está muy cercano a la temperatura de saturación a 10 [MPa], que es de 311 [°C]

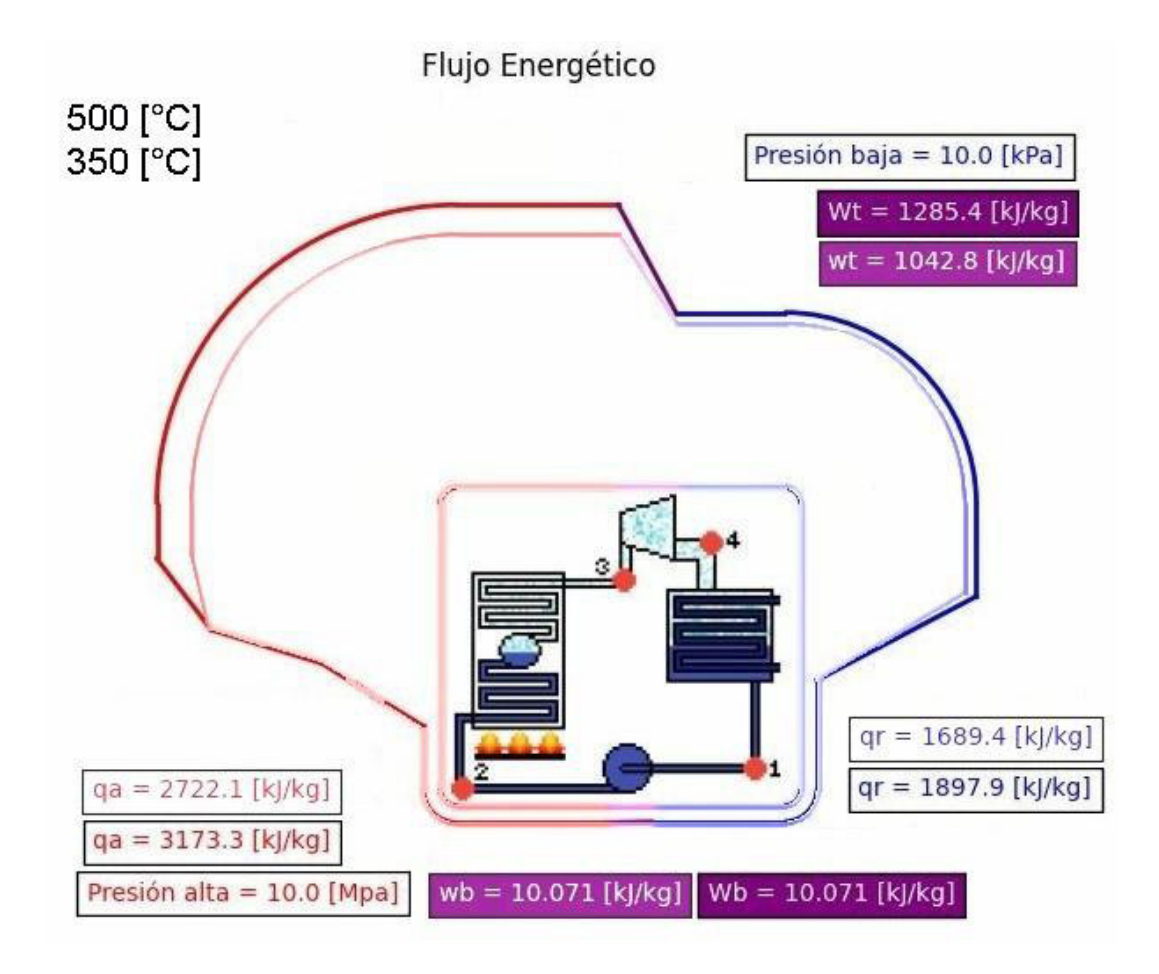

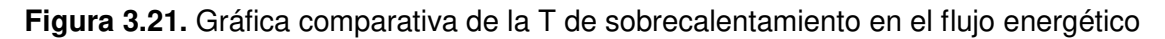

Esto significa que el calor absorbido total disminuye, por lo que cuando se analiza la turbina se tiene una menor cantidad de trabajo transformado, pero también se tiene menor calor rechazado al ambiente en el lado del condensador. se puede decir que no necesariamente por que se utilice una temperatura de vapor sobrecalentado menor que otros sistemas, el rendimiento del ciclo disminuirá ya que se pueden cambiar otras variables para armar un ciclo más eficiente, aunque no llegaría a generar nunca la misma cantidad de trabajo.

El gráfico de la entropía en la figura 3.22., indica que se genera y se transfiere menor cantidad de entropía en el sistema, esto quiere decir que, a menor temperatura del vapor, menor será la cantidad de energía desperdiciada en el ciclo. Trabajando a temperaturas más bajas resulta más difícil transformar la energía en trabajo, pero también resulta ser un proceso mucho más controlado.

Por último, tenemos la gráfica del flujo exergético de la figura 3.23., la cual se parece un tanto al del flujo energético en la parte de la caldera, ya que la transferencia de exergía en el economizador y el evaporador se mantienen prácticamente las mismas, pero en el sobrecalentador disminuye.

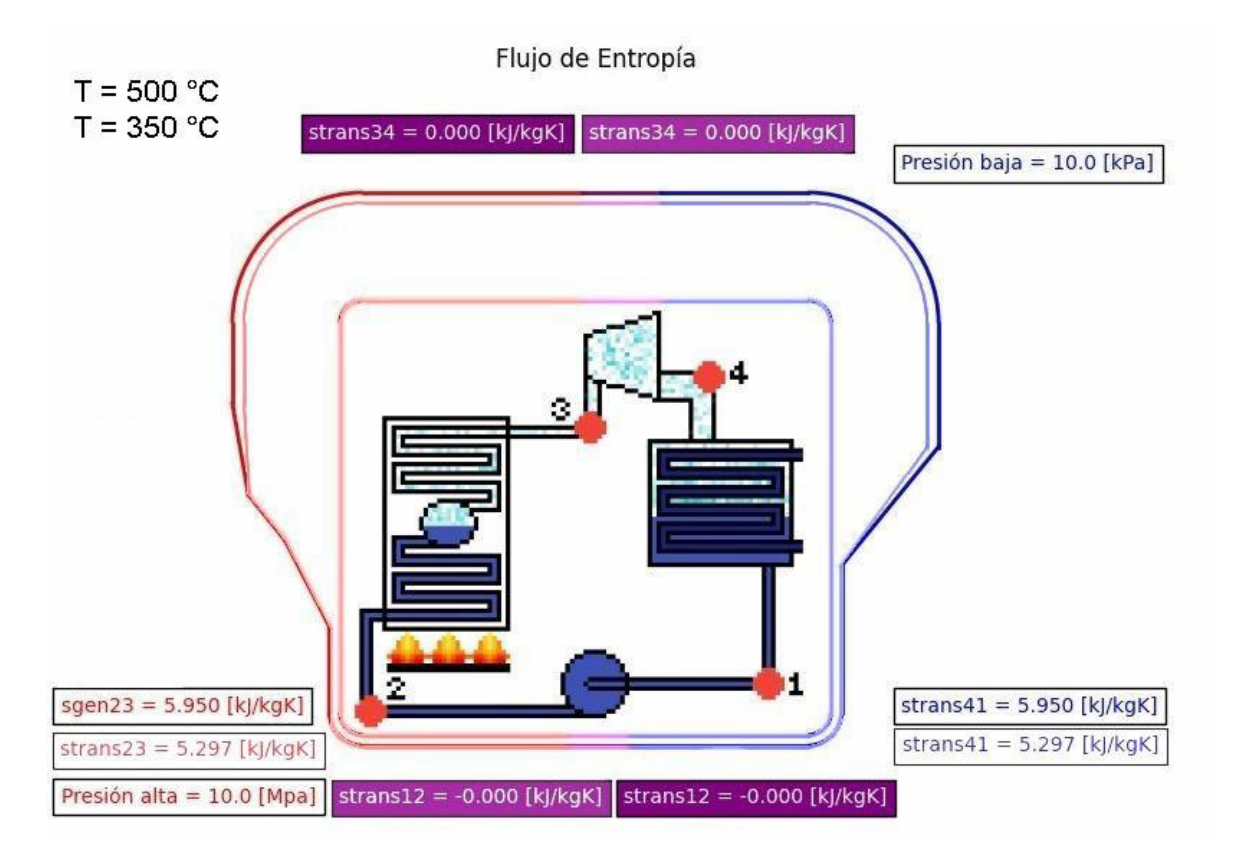

**Figura 3.22.** Gráfica comparativa de la T de sobrecalentamiento en el flujo de entropía.

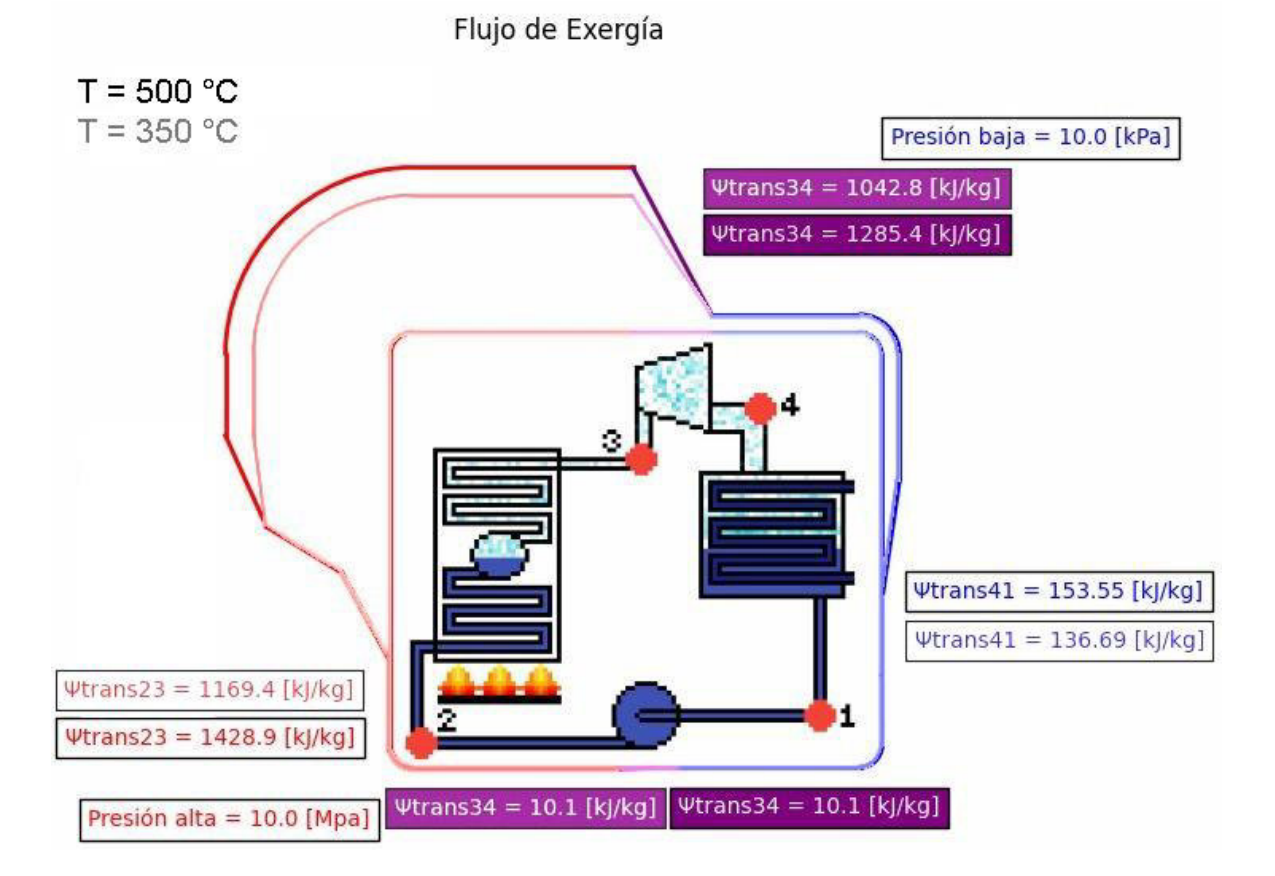

**Figura 3.23.** Gráfica comparativa de la T de sobrecalentamiento en el flujo exergético.

El hecho de que se transfiera una menor cantidad de exergía al sistema significa que el ciclo tiene un menor potencial de trabajo, por esto la variación de la temperatura se relaciona mucho más al potencial de trabajo que al rendimiento del ciclo. En este caso la afectación más grande se da en el trabajo que puede generar el ciclo.

Las plantas térmicas están en constante desarrollo en busca de nuevos materiales que permitan elevar las temperaturas de sobrecalentamiento del ciclo Rankine, aunque este proceso es muy complicado y no se llega a realizar progresos muy grandes, ya que el desarrollo de nuevos materiales toma mucho para generar pequeñas variaciones de temperatura.

#### **Análisis de sensibilidad de las condiciones atmosféricas**

<span id="page-46-0"></span>Las condiciones atmosféricas no afectan para nada en el rendimiento del ciclo termodinámico, sino solo en su potencial de generación de trabajo por lo tanto se realiza un análisis comparativo solo de la exergía, entre la costa y la sierra (Quito) ecuatoriana, para determinar donde se tiene mayor potencial de trabajo.

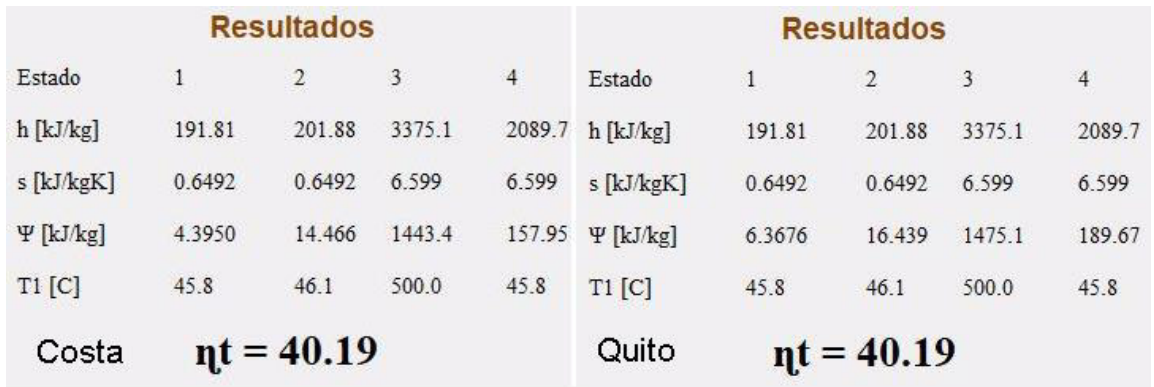

**Figura 3.24.** Comparativa de datos de variación de condiciones atmosféricas.

Como se puede ver en la figura 3.24. no existe una variación ni de la entalpía, ni la entropía del ciclo, ya que éstas no dependen de las condiciones atmosféricas, además el rendimiento también se mantiene.

La exergía del ciclo es la única propiedad afectada por la localización de la planta térmica, lo cual indica que la ubicación de la planta, no va a afectar en la cantidad de energía se genere, más bien en la cantidad trabaja que se podría generar.

En la figura 3.25. tenemos en flujo de exergía, el cual explica que la transferencia de exergía tanto en la turbina como en la bomba son las mismas, por lo tanto, el trabajo

realizado en los dos elementos es el mismo.

Para concluir se puede decir que, no porque se tenga mayor potencial de trabajo se va a transformar mayor cantidad de trabajo en la turbina, pero hay mayor potencial de trabajo en una planta que se ubica en la sierra en comparación a una que se ubique en la costa.

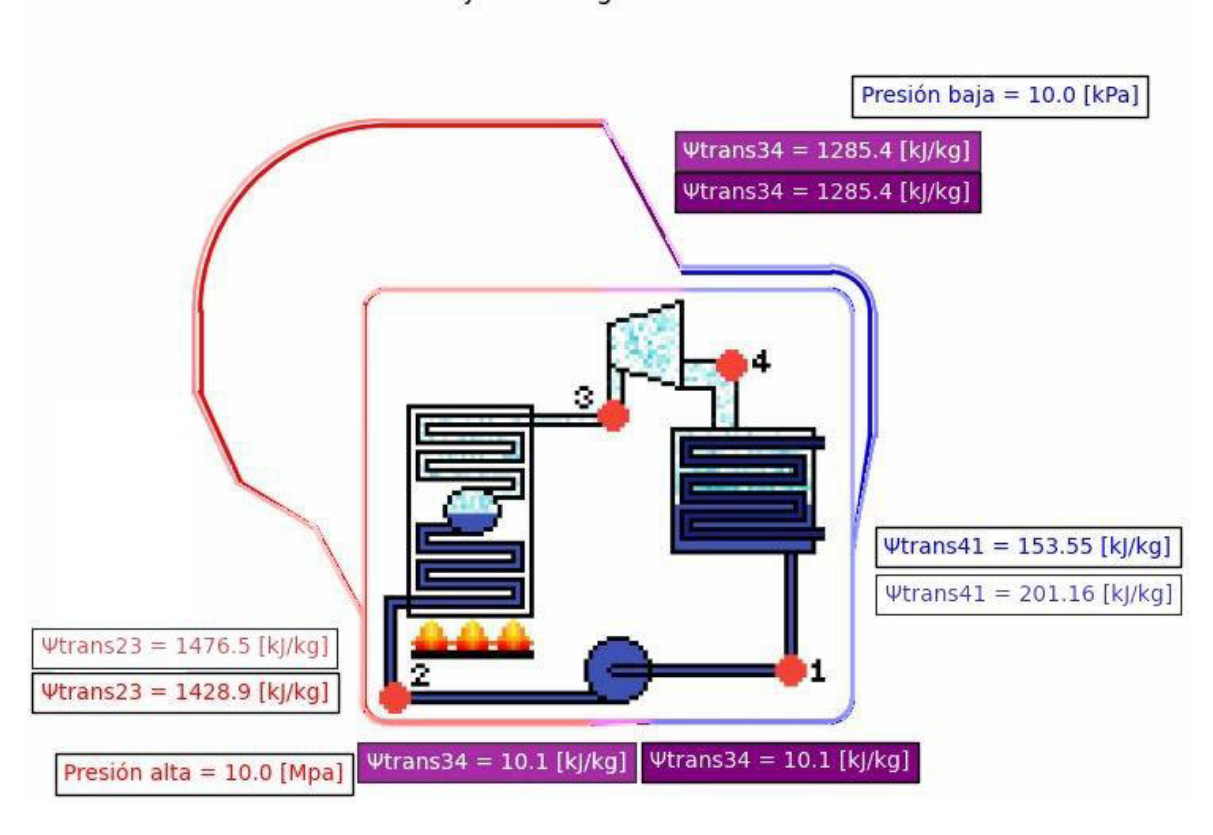

Flujo de Exergía

**Figura 3.25.** Gráfica comparativa de las condiciones atmosféricas en el flujo exergético.

## **3.2. Conclusiones**

<span id="page-48-0"></span>Se cumplen los objetivos planteados, al desarrollar un software interactivo modular del ciclo Rankine con agua, con la capacidad de representar gráfica y numéricamente la energía, entropía y exergía. Para ello se requiere realizar una amplia revisión bibliográfica y la selección de una herramienta de programación adecuada, en este caso Python, cuyas librerías Coolprop y Mathplotlib resultan muy apropiadas, tanto para la obtención de las propiedades termodinámicas, como para generar la representación gráfica.

En la propuesta inicial se plantea el desarrollo de al menos dos de los tres diagramas, energía, entropía y exergía, y en este proyecto se obtienen los tres diagramas propuestos. Se logra entonces un desarrollo completo de la propuesta. La versatilidad del programa desarrollado permite cambiar valores de entrada y obtener los resultados numéricos y gráficas deseadas de forma interactiva, de tal forma que el usuario puede observar la afectación de los cambios realizados de forma numérica y visual.

La división de la caldera en sus tres componentes: el economizador, el evaporador y el sobrecalentador, permite realizar una análisis de sensibilidad solo en este componente, lo cual es muy interesante ya que permite apreciar la afectación de la temperatura del vapor saturado al sobrecalentador, donde el calor absorbido en el economizador y en el evaporador no cambia debido a que como la presión alta se mantiene al necesario para subir su temperatura hasta su punto de ebullición y luego cambiar de fase al fluido es igual, pero ya una ves en estado gaseoso se necesita menos calor para subir el fluido a una menor temperatura, de manera que la afectación se da directamente al sobrecalentador.

La afectación de la bomba, en cuanto a la energía, entropía y exergía, es mínima en comparación a los efectos de los otros equipos (caldera, turbina y condensador), debido a que la bomba trabaja con líquidos que son incompresibles y tienen una densidad elevada. Esto se observa numérica y visualmente en las gráficas al hacer un análisis de sensibilidad sobre la bomba. Su función es clave en la elevación de presión.

La ubicación de las plantas térmicas, definen el potencial de trabajo del ciclo planteado, más no el rendimiento que estos pueden llegar a generar. Como se ve en la comparativa de los resultados, si las condiciones iniciales de un ciclo Rankine se mantienen constantes, se transforma la misma cantidad de trabajo, indistintamente de donde se sitúe la planta.

La afectación de las variables de entrada, no solo afectan en la parte del ciclo a la que hacen referencia, sino que traen implicaciones a todas las etapas del sistema. Esto salta a la vista con los análisis de sensibilidad realizados. Primero con las eficiencias isentrópicas, donde no solo afecta a la bomba y a la turbina, sino también a la cantidad de calor que debe ser rechazado para compensar la disminución de transformación de trabajo. Por otro lado, la presión alta, afecta el trabajo de la bomba y la presión baja incide también en la transformación del trabajo en la turbina.

La caldera y la turbina, son los dos componentes del sistema, que resultan mas importantes en cuanto a la generación energética se refiere. En la caldera es donde se ingresa o absorbe el calor en el fluido, el cual es el que se aprovecha para ser transformado en trabajo en la turbina, tomando en cuanto lo dicho anteriormente sobre la incidencia del trabajo de la bomba, se puede decir que el rendimiento térmico del sistema se basa mayormente en la caldera y la turbina. Por lo cual el análisis de sensibilidad nos deja con que las cinco variables fijas de ingreso en el programa van a tener un impacto en estos componentes.

## <span id="page-49-0"></span>**3.3. Recomendaciones**

Se recomienda seguir siempre un orden del escrito al desarrollar el código de programación, además de ser posible separa el código en módulos e irlo uniendo poco a poco, debido a que muchas veces saltan errores en detalles que pueden ser difíciles de encontrar y también puede ser muy tedioso resolver problemas que en realidad son simples. Si se lleva un orden o se realiza partes del programa por separado se tiende a resolver los problemas de mejor manera.

El desarrollo del software DT-Rkn, puede continuar después de la finalización de este proyecto. Existen muchas actualizaciones que se pueden dar, que pueden ser tanto de visualización como de funcionamiento, por ejemplo, agregar la opción de guardar directamente las gráficas ploteados por el programa, mejorar la el aspecto del software en sí o incluir diagramas termodinámicos del ciclo Rankine.

Para utilizar el programa DT-Rkn, es necesario revisar un poco de teoría del ciclo Rankine, además del manual de usuario adjunto al texto para evitar ingresar datos atípicos al proceso y poder entender de mejor manera los gráficos que DT-Rkn retorna para comprender como funciona.

DT-Rkn resuelve un ciclo Rankine simple, pero las plantas térmicas actuales realizan muchos cambios necesarios para mejorar el rendimiento térmico y generación energética, por lo cual se podría adicionar la opción de aumentar procesos extras al ciclo, como sobrecalentadores, mayor cantidad de turbinas o mayor cantidad de bombas, de esta manera se puede obtener un análisis más exhaustivo del funcionamiento del ciclo.

41

## <span id="page-50-0"></span>**4. REFERENCIAS BIBLIOGRÁFICAS**

Bell, I. (2010). CoolProp. Obtenido de CoolProp: http://www.coolprop.org/

- Cengel, Y., Boles, M., & Kanoglu, M. (2019). THERMODYNAMICS an engineering aproach. New York: McGraw-Hill Education.
- Connor, N. (26 de Septiembre de 2019). thermal engineering. Obtenido de thermal engineering: https://www.thermal-engineering.org/es/que-es-el-proceso-isentropico- definicion/

Fausté, S. (2015). ANÁLISIS TERMODINAMICO DE LOS CICLOS DE RANKINE. Barcelona.

- Foundation, P. S. (2001). Python. Obtenido de Python: https://www.python.org/
- García Rocha, L. (2009). Desarrollo de una herramienta didáctica para el análisis de ciclos termodinámicos ideales. Juarez Chihuahua.

Hunter, J. (2002). Mathlpotlib. Obtenido de Mathlpotlib: https://matplotlib.org/

- Oriol, P. (23 de Enero de 2020). Solar Energía. Obtenido de Solar Energía: https://solarenergia.net/termodinamica/procesos-termodinamicos/proceso-isobarico
- Paredes, S. P. (2015). ANÁLISIS TERMODINAMICO DE LOS CICLOS. Barcelona.
- Ramirez, P. (2019). Ciclo Rankine. Trujillo.
- Táchira, U. N. (2016). UNET. Obtenido de UNET: http://www.unet.edu.ve/~fenomeno/F\_DE\_T-77.htm

<span id="page-51-0"></span>**5. ANEXOS** 

## **ANEXO I. Manual de usuario**

# **ESCUELA POLITÉCNICA NACIONAL**

# **FACULTAD DE INGENIERÍA MECÁNICA**

**Manual de usuario** 

**Software DT-Rkn** 

**TRABAJO DE INTEGRACIÓN CURRICULAR PRESENTADO COMO REQUISITO PARA LA OBTENCIÓN DEL TÍTULO DE INGENIERO MECÁNICO** 

**MORILLO ECHEVERRÍA MARTÍN ANDRÉS** 

**[martin.morillo@epn.edu.ec](mailto:martin.morillo@epn.edu.ec)** 

**DIRECTOR: ORTEGA LÓPEZ MIGUEL DARÍO** 

**[miguel.ortega@epn.edu.ec](mailto:miguel.ortega@epn.edu.ec)** 

**DMQ, Febrero 2022** 

## **DT-Rkn**

DT-Rkn es un software interactivo que resuelve el ciclo Rankine simple, ya sea ideal o real, en este caso se habla de ideal cuando las eficiencias de la turbina y de la bomba son isentrópicas, pero este programa permite variar los valores de la eficiencia, además de la presión, presión baja, temperatura de vapor sobrecalentado, temperatura ambiente y presión atmosférica.

## **Interfaz gráfica**

Al abrir el archivo ejecutable se muestra un mensaje de bienvenida al como se muestra en la figura 1., aquí también se le indica al usuario que debe ingresar las variables del ciclo para que el programa pueda proceder a resolver y arrojar resultados.

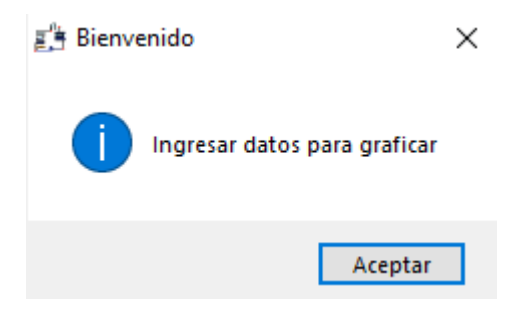

**Figura 1.** Mensaje de bienvenida

La interfaz principal de DT-Rkn, es muy amigable y simple de comprender, del lado izquierdo se ubica la sección de contenidos, donde se especifican las variables que se deben ingresar para resolver el ciclo, además de las unidades en las que estas deben ser ingresadas, como se observa en la figura 2. También se incluyen los tres botones para resolución del programa uno para cada una de las propiedades de análisis y un cuarto botón que abre una ventana secundaría, donde se hace referencia a la autoría del software.

En el lado derecho de la interfaz es donde se plotean las gráficas que arroja el programa, en la interfaz principal como se ve en la figura 2., se tiene un diagrama del ciclo Rankine el cual contiene todos sus componentes e indica cada uno de los estados del sistema. Este diagrama sirve de base para que se grafiquen los flujos a su alrededor, de manera que se pueda observar tanto el componente como su afectación en cada una de las propiedades. a<sup>6</sup>#DT - Rkn **DT-Rkn Ciclo Rankine Ingresar variables**  $MPa$ Presión alta 0.0  $kPa$ Presión baja 0.0 T del vapor sobrecalentado  $\boxed{0.0}$  $\overline{C}$ Eficiencia de la bomba 0.0  $\frac{1}{2}$ Eficiencia de la turbina 0.0  $\mathbf{0}_{\alpha}$ Temperatura ambiente 0.0  $\ddot{\text{C}}$ Presión atmosférica 0.0  $kPa$ **Generar gráfico** Energia Entropia Exergia **Resultados** Acerca de DT-Rkn

 $\Box$  $\mathsf{x}$ 

**Figura 2.** Interfaz principal de DT-Rkn

## **Presión alta**

La primera variable de ingreso en el programa es la presión alta, la cual es con la que trabaja el ciclo desde la salida de la bomba, hasta la salida de la turbina. Al hablar de la presión alta de un ciclo Rankine los valores están alrededor de los 1 a 15 [MPa]. La herramienta de resolución nos permite trabajar con rangos mucho más amplios de presión, a partir de los 600.60 Pa hasta más o menos 2 GPa, los cuales son valores que no entran dentro de la lógica del ciclo Rankine.

Por lo tanto, el valor de la presión alta se limita dentro del programa a, 0.1 a 15 [MPa], de esta manera se mantienen valores prudentes de ingreso para la resolución del ciclo. En el caso que se ingrese un valor fuera del rango saltara una alerta que indica que el valor de la presión alta se encuentra fuera de los rangos de trabajo del programa, como se indica en la figura 3.

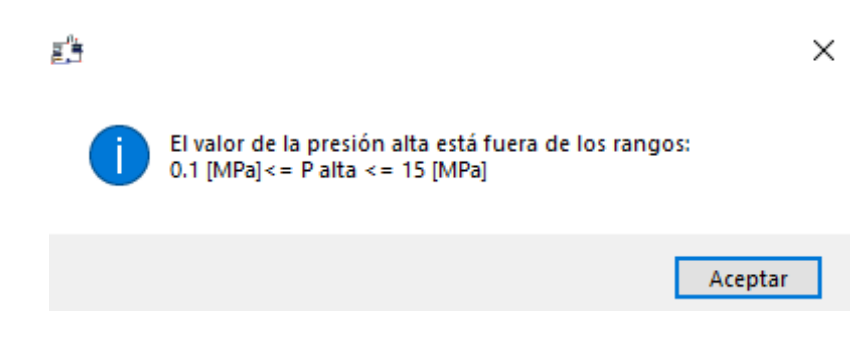

**Figura 3.** Alerta por datos fuera de los rangos de presión alta.

## **Presión baja**

Al igual que en la presión alta el programa tiene la capacidad de resolver problemas con un amplio rango de presiones, pero este rango se limita a partir de los valores típicos de trabajo de un ciclo Rankine real. Para esto se plantea un rango de 0.01 a 300 [kPa]. Se debe tomar en cuenta que regularmente los valores más altos de trabajo para la presión alta rondan los 120 a 150 [kPa], pero este software fue desarrollado para dar ciertas libertades de análisis del ciclo.

Si el usuario ingresa algún valor de presión baja fuera del rango de trabajo, el programa no correrá y saltará una alerta indicando el problema, como se ve en la figura 4.

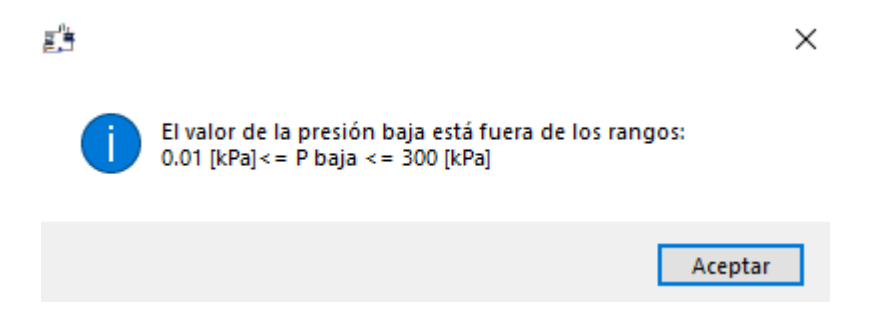

**Figura 4.** Alerta por datos fuera de los rangos de presión baja.

## **Temperatura de vapor sobrecalentado**

En el caso de la temperatura de vapor sobrecalentado se tiende una particularidad. Debido a que la temperatura de saturación a la presión definirá el límite inferior del ingreso de este dato. Por otro lado, el límite superior hace referencia a las temperaturas máximas de trabajo de un ciclo Rankine. Las temperaturas más altas de trabajo rondan alrededor de los 620 [°C], debido a que los materiales de la turbina y las tuberías no resisten temperaturas mayores, pero para un poco de holgura al programa decidió plantear un rango de Tsat a 750 [°C], donde la Tsat es la temperatura de saturación a la presión alta.

El la figura 5. Se indica la alerta que aparece si se ingresan valores fuera de los rangos, de

la misma manera el valor de la temperara mínima es de 311 [°C], debido a que esta es la temperatura de saturación a 10 [MPa], que es la presión utilizada en este ejemplo.

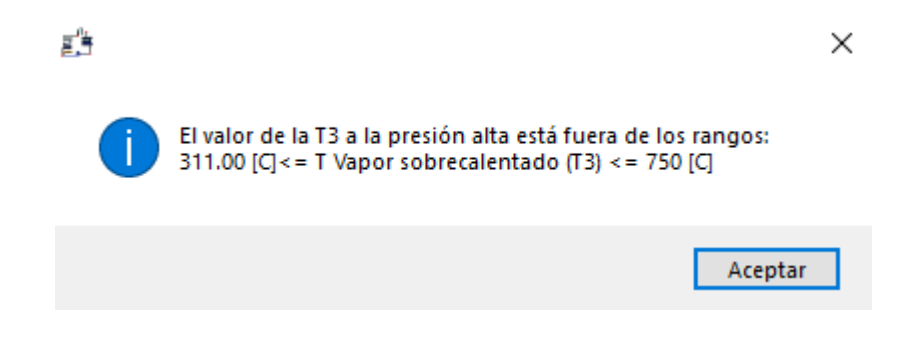

**Figura 5.** Alerta por datos fuera de los rangos de T de vapor sobrecalentado.

## **Eficiencias isentrópicas**

Las eficiencias isentrópicas tanto de la bomba como de la turbina tienen un rango de del 0 al 100 %, es obvio que ningún componente tendrá ni 100 % de eficiencia ni el 0 % tampoco, pero por tema de simple análisis se establece este rango que aumenta la interactividad del programa.

Si se ingresan eficiencias negativas o mayores a 100%, se producirá un error y saltará una alerta que indica el problema como se ve en la figura 6.

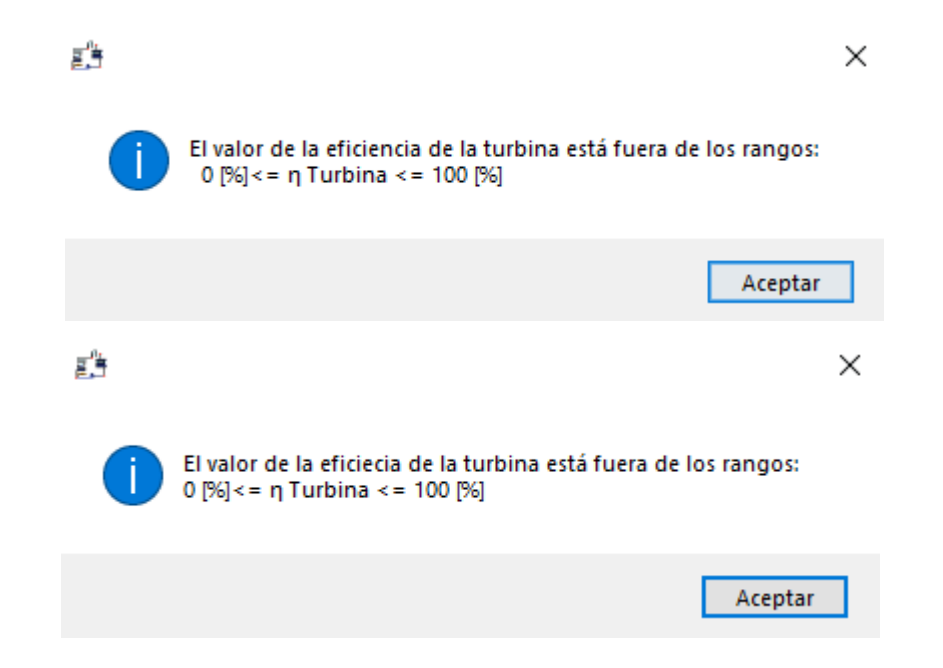

**Figura 5.** Alerta por datos fuera de los rangos de las eficiencias isentrópicas.

## **Datos atmosféricos**

Los datos atmosféricos solo afectan al flujo exergético, pero aun así deben ser delimitados por valores lógicos, para lo cual se utilizó un rango de temperatura ambiente de 7 a 40 [°C], donde el valor mínimo se debe a que la herramienta de Coolprop no puede calcular propiedades con temperaturas más bajas que esta y el valor alto se lo toma como un valor de temperatura ambiente muy altos.

En cuanto a la presión atmosférica, se toma como referencia valores de las presiones mas altas y más bajas registradas en el planeta, por lo cual se plantea un rango de 50 a 108.3 [kPa]. En la figura 6., se muestran las alertas de los datos atmosféricos.

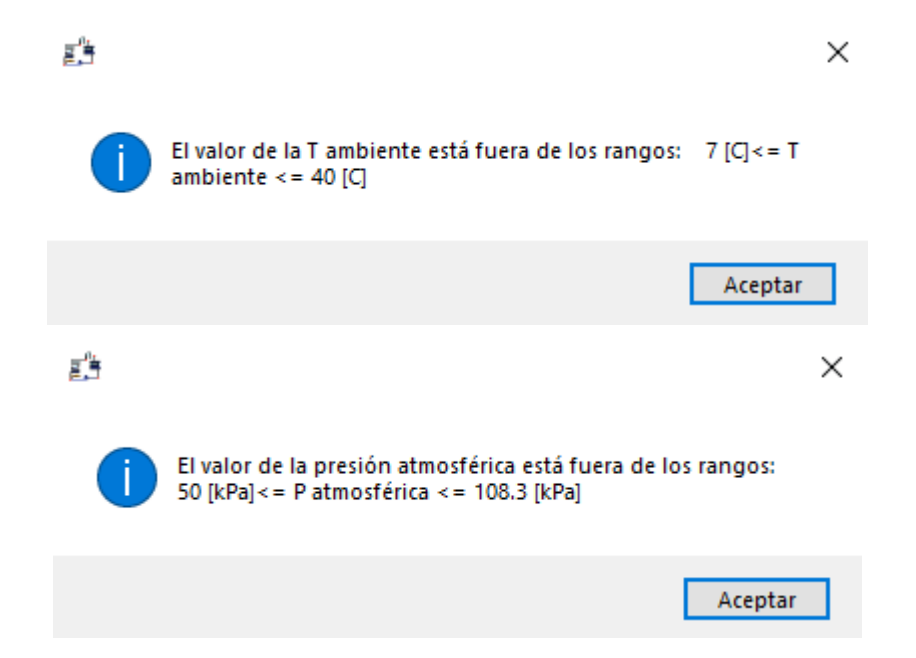

**Figura 5.** Alerta por datos fuera de los rangos de las condiciones atmosféricas.

#### **Resultados**

Los resultados se muestran en la parte izquierda debajo de la sección de graficas. En este caso los tres botones en la sección de gráficas resuelven todo el ciclo e imprimen en la sección de resultados las tres propiedades termodinámicas del estudio: entalpía, entropía, exergía y temperatura para cada uno de los cuatro estados termodinámicos del ciclo, incluyendo también el rendimiento térmico del sistema, como se ve en la figura 7.

Cabe recalcar que como los tres botones resuelven todas las propiedades, es necesario ingresar todas las variables de ingreso, para que se puedan generar los resultados y las gráficas.

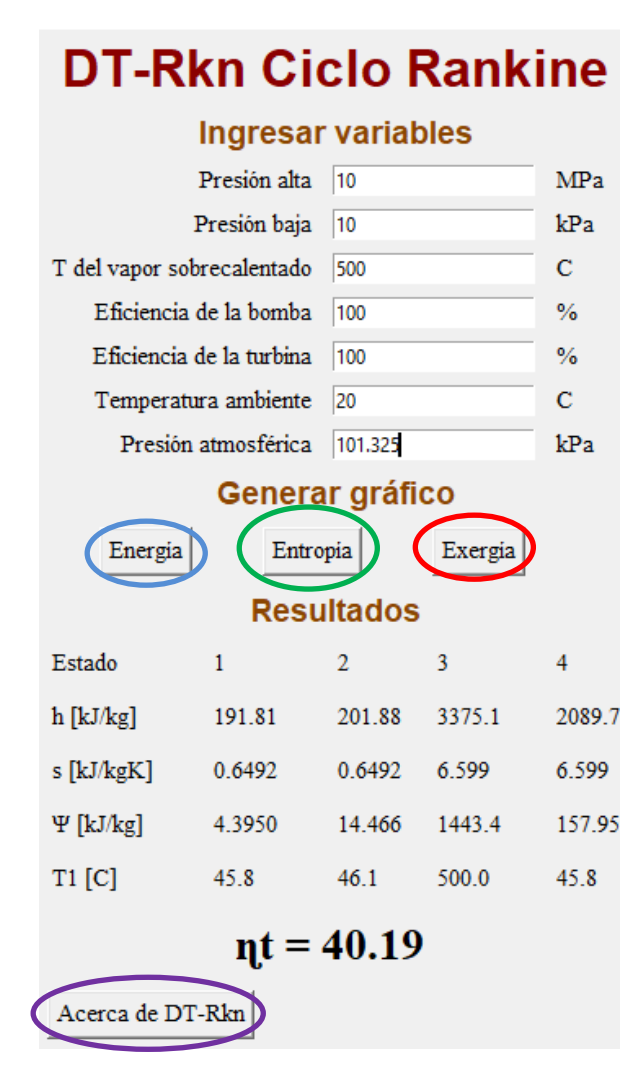

**Figura 7.** Captura de la sección de contenidos con resultados

## **Botón de energía**

El primer botón ubicado en la sección de generación de gráficos, resaltado con azul en la figura7., es el de la energía, la cual es la que refleja el rendimiento térmico del sistema.

Dentro del grafico ploteado de la figura 8. se encuentran datos relevantes al flujo energético, los cuales son: las presiones de trabajo, que son seccionadas por tres colores: rojo para la presión alta, azul para presión baja y morado para las transiciones de presión, asimismo se indican: el trabajo que transforma en la turbina, el calor rechazado en el condensador, el trabajo que ingresa la bomba y el calor absorbido en la caldera. La caldera además se subdivide en tres componentes: el economizador, el evaporador y sobrecalentador. A estos tres componentes de la caldera se les detalla la cantidad de calor que ingresa en cada una, donde la suma de los tres será la cantidad total de calor absorbido, como se aprecia en el lado izquierdo de la figura 8. Donde se encierra el calor absorbido en la bomba.

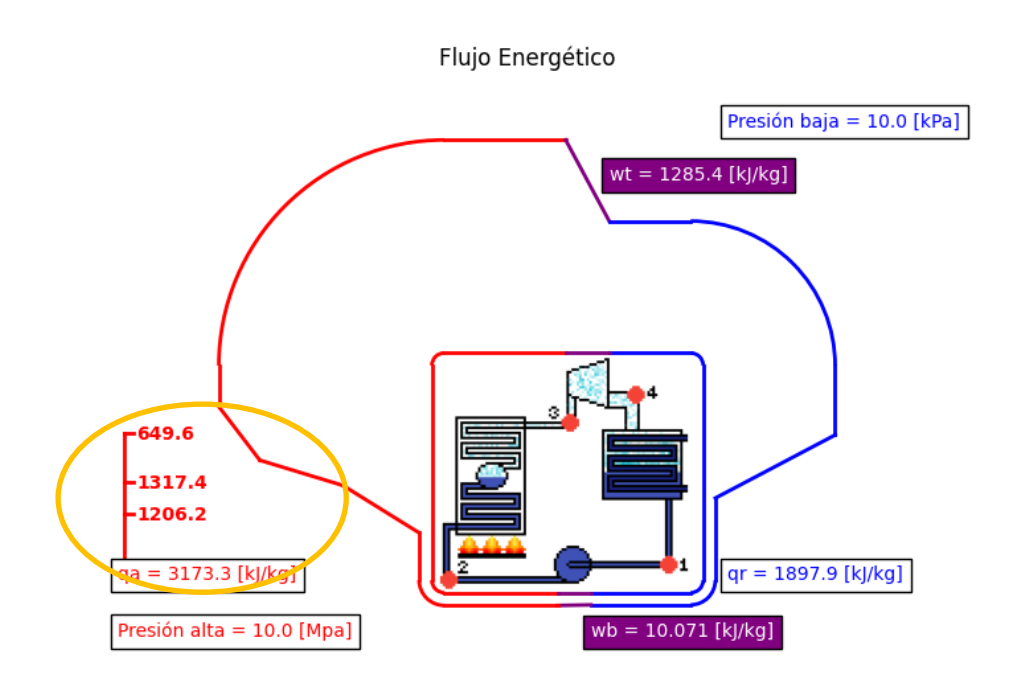

**Figura 8.** Captura del diagrama de flujo energético.

## **Botón de entropía**

El segundo botón de la sección de gráficos es el de entropía, resaltado con verde en la figura 7., al igual que el de energía se mantiene el código de colores.

Como se observa en la figura 9., aquí también se divide la caldera en sus componentes, pero en este caso se plotean las diferencias de entropías entres los estados termodinámicos, es decir la transferencia de entropía en cada uno de sus componentes.

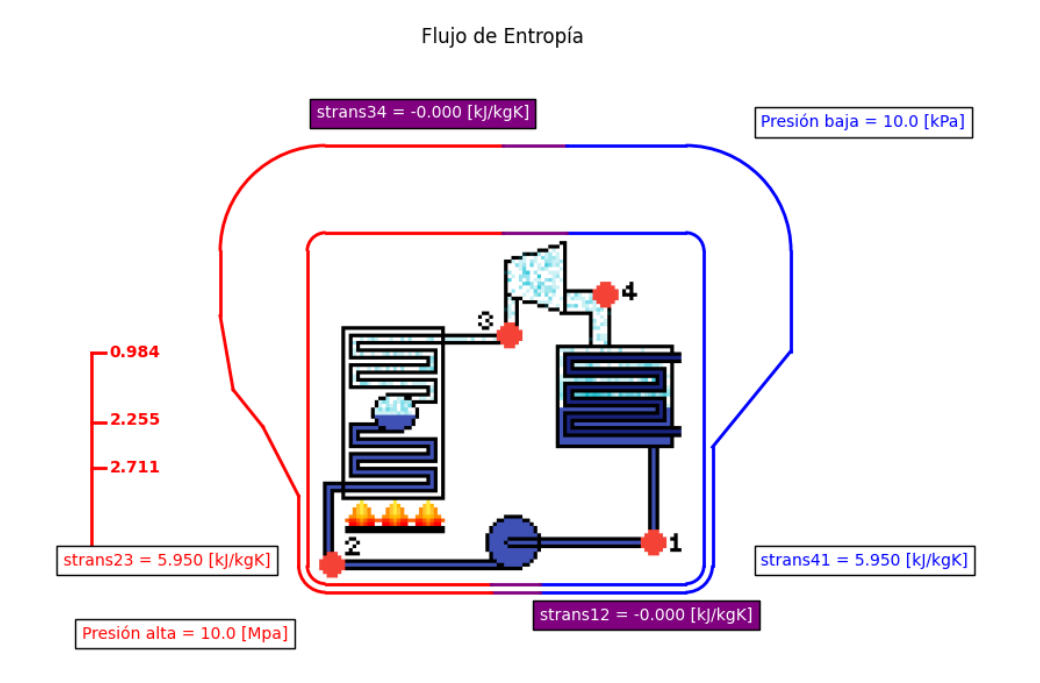

**Figura 9.** Captura del diagrama de flujo de entropía.

## **Botón de exergía**

Por último, está el botón de la exergía, indicado con color rojo en la figura 2., igual que en las gráficas anteriores se tiene un código de colores y la caldera se subdivide en sus tres componentes.

En este caso se muestran los datos de las transferencias de exergía en cada uno de los componentes de ciclo. Como se muestra en la figura 10.

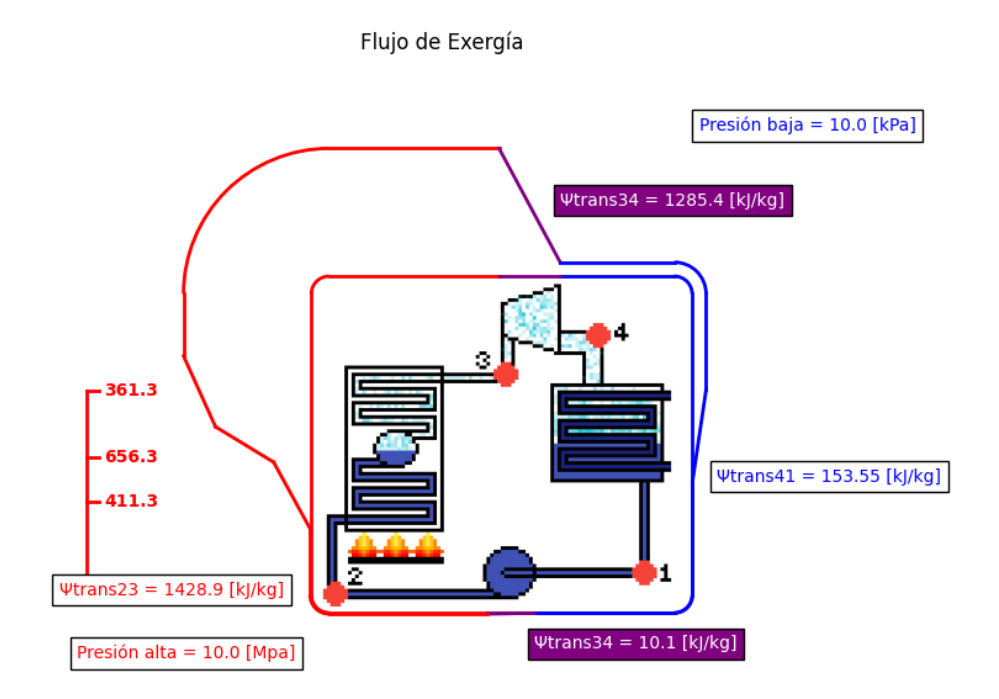

**Figura 10.** Captura del diagrama de flujo exergético.

## **Botón Acerca de DT-Rkn**

Este botón se ubica en la sección de contenidos, en la parte final, resaltada con color morado en la figura 7.

Este botón abre una ventana donde se muestra la imagen de la figura11., donde se detalla información sobre autoría, fecha de realización y contactos del autor.

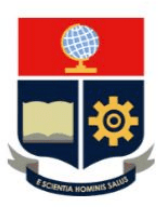

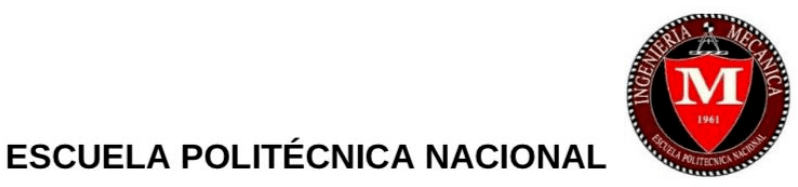

**FACULTAD DE INGENIERÍA MECÁNICA** 

#### TRABAJO DE INTEGRACIÓN CURRICULAR

Diagramas termodinámicos interactivos del ciclo de potencia Rankine

DT-Rkn

Autor: Morillo Echeverría Martín Andrés Email: marktin88@hotmail.com Teléfono: 0990398951

Director: Ing. Ortega López Miguel Darío, MSc.

Febrero, 2022

## **Figura 11.** Acerca de DT-Rkn